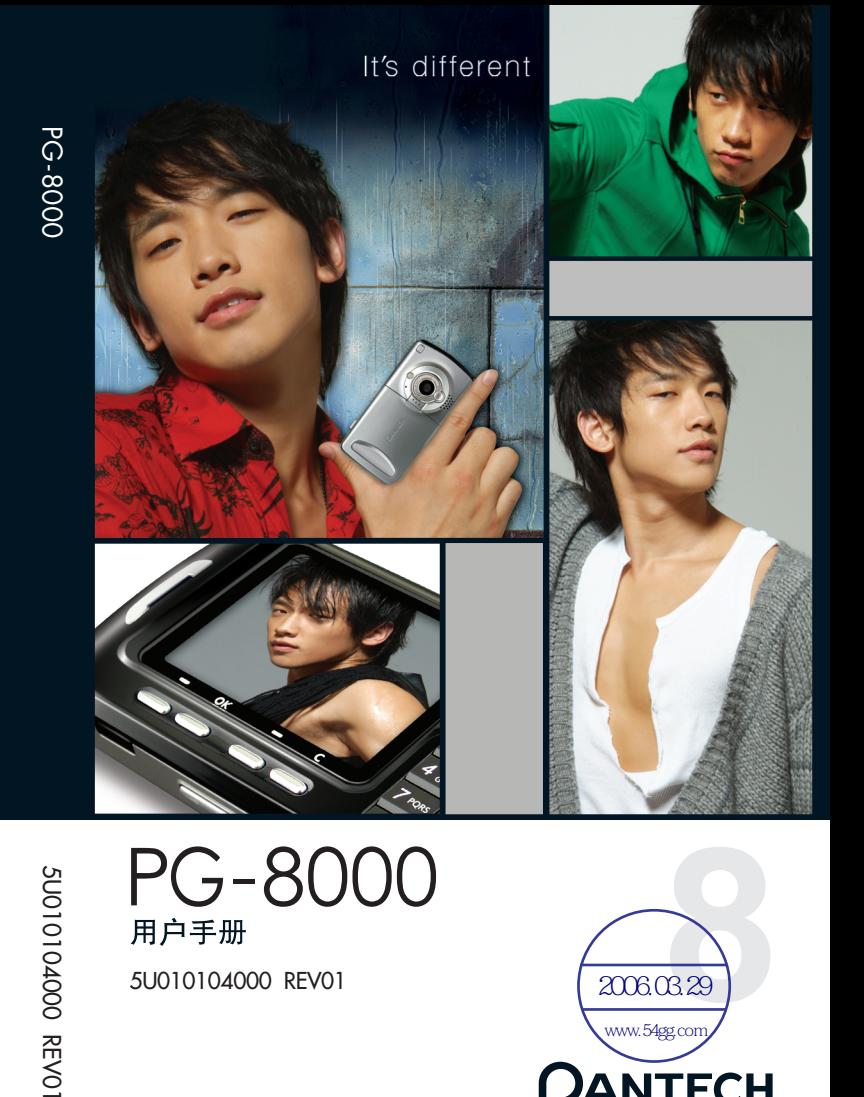

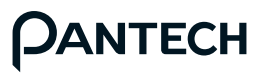

大连大显泛泰通信有限公司

**01**

5U0101040005U01010400 REVOI PG-8000

5U010104000 REV01

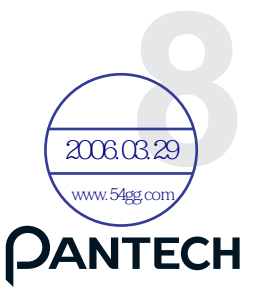

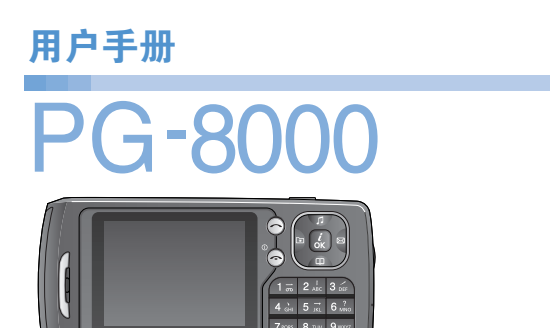

感谢您选择PANTECH PG-8000。欢迎您使用这款PANTECH PG-8000三频GSM移动电话进入无线移动通信的网络世界! 我们非常高兴地向您介绍这款新的移动电话产品。

本用户手册将详细介绍它的使用方法和独特功能。

注: - 使用之前请仔细阅读安全警告以及注意事项。

- 使用说明书的画面以及图像有可能与实物不符。
- 使用说明书中的一些内容可能与手机不同,取决于安装的 软件或服务提供商。
- 本用户手册如有更改,恕不另行通知。
- 本公司保留最终解释权。
- ※ 《用户手册》中的某些内容可能会与您的手机有所不同。这可能与 软件版本以及您所选择的网络提供商有关。

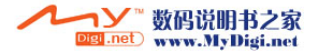

欢迎您

<u>්ර</u>

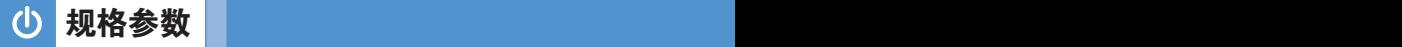

## 显示屏

单屏直板机型 262,144 TFT LCD

- 2.0" LCD: 40.32mm x 30.24mm显示
- 显示屏320 x 240像素,支持多达262,144色
- 在基本模式下可显示8行18像素字体文本
- 两个软键,具有四向导航键,包括确认功能([OK键])

## 铃声

支持格式:MP3,AAC,AAC+,AMR,G-MIDI,SP-MIDI, C-MIDI, SMF, XMF, RTTTL, i-Melody

### 摄像头

综合UXGA(200万像素) CMOS照相机。

- 分辨率最高达 1600 x 1200 (UXGA)
- Mpeg4视频录制/播放多达30f/s(QCIF尺寸)
- Mpeg4视频尺寸最大QVGA
- 自拍定时功能(5秒或10秒)
- 显示屏可用作取景器
- 图库相片册
- 相片册照片存储及编辑
- 三种图象质量选择:高,中,低
- 支持闪光灯

## 尺寸和重量

- 重量: 106.5g
- $R + 99.8$ mm x 51.8mm x 16.1mm

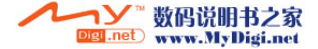

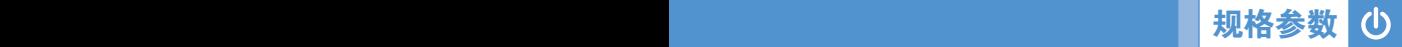

## 电池

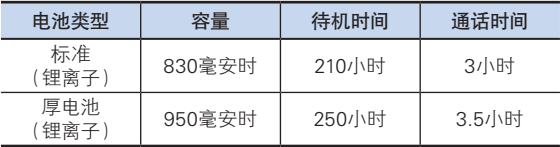

## 工作频率

- 在欧洲、非洲、亚太区、南美洲,以及北美洲地区支持 GSM900、DCS1800和PCS1900的网络。
- 频率间自动切换。

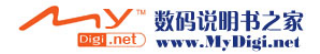

外观 外观

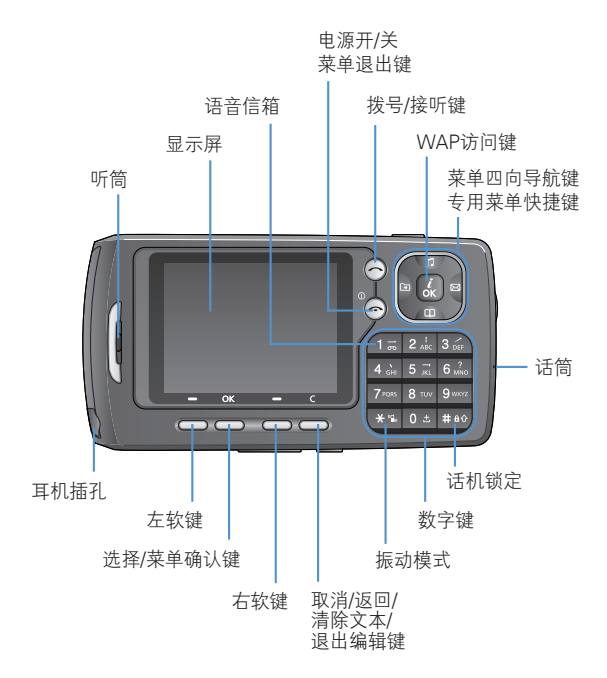

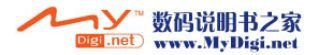

4

外观 **外观 计数据 计数据 计数据 计数据 计数据 <mark>外观</mark>** 

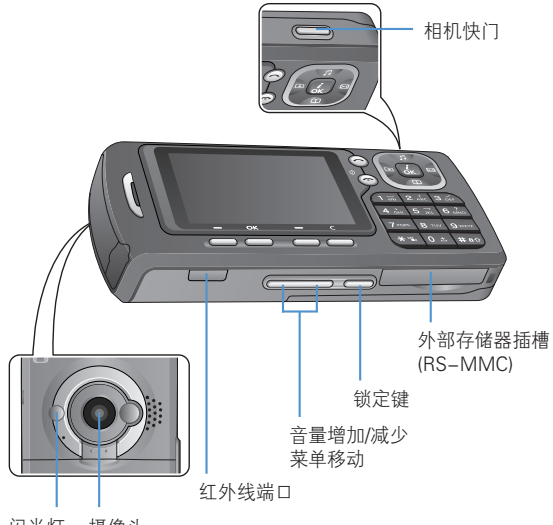

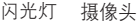

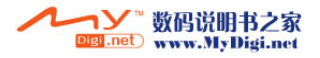

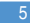

#### 按键 功 能 执行由其上方显示屏底行文本所指示的功能。 在菜单模式中,用于浏览菜单选项。 在待机模式中, 左键(L): 我的菜单列表 右键(R): 信息菜单 上键(C): 情景模式设置菜单 下键(@): 杳询通讯录菜单 更多具体内容,参见"在待机模式中使用 快捷键"一节。  $\bigcap_{\alpha\in\mathbb{N}}$ 在待机模式中短按此键,可进入WAP菜单 列表。在待机模式中长按此键,可直接启动 WAP浏览器。菜单模式中,按此键可选择菜单功 能或存储已输入的信息,例如手机或SIM卡内存 的姓名等,也作为确认使用。  $\stackrel{c}{\longrightarrow}$ 在文本输入模式中删除字符,或返回上一级 菜单。如果在待机模式下短按此键,将打开 "日历"画面。  $\odot$ 拨打或接听电话。 在待机模式中,可查看最近的电话列表。 在待机模式中长按或按两次此键,可重拨通话 记录里的最后一个号码。  $\widehat{\left(\mathrm{}}$ 结束当前通话。 长按此键可对手机进行开/关机。在菜单模式中, 可取消并返回待机模式。 (二) 在待机模式中长按此键,可快速进入您的 语音信箱。  $\bar{\pi}$  $(E\bigoplus)$

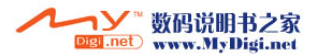

功能速查

(l)

功能速查 心

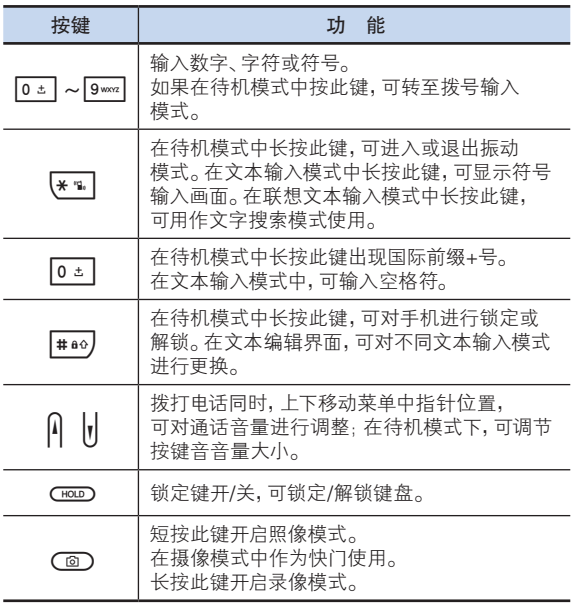

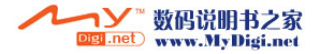

#### (ካ 安全注意事项 <sub>Pro</sub>cesses and the contract of the contract of the contract of the contract of the contract of the contract of

## 电池使用时注意事项。

- 请不要冲击或者用尖的物品钻孔。
- 请不要放在高温下,不要加热。
- 请不要弄湿或者泡在水里。
- 请不要让儿童或者宠物将电池含在嘴里。
- 请不要用金属物品接触电池背部的小金属条。

## 爆炸危险地区内,请关闭移动电话。

- 请遵守爆炸危险地区的有关规定。
- 请在加油站关闭移动电话。

## **登机时请关闭移动电话。**

• 移动电话的电波可能影响飞机的电子导航系统。

#### 开车时请勿使用移动电话。

• 开车时请遵守交通法。

## 在医院内请关闭移动电话。

- 请遵守医院的规定。
- 移动电话的电波可能影响医疗器械的正常工作。

#### 禁止使用移动电话的地区内,请关闭移动电话。

• 否则可能造成严重后果。

#### 移动电话的有关电波标准。

- 移动电话在开机状态下通过高频率电波进行通讯,本移动电话是 根据安全标准研制而成。
- 移动电话的零配件请使用经PANTECH认可的产品。如果使用未 经认可的配件,可能无法达到安全标准,从而不能保证使用者的 安全。

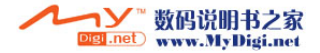

### 正确的天线使用方法。

- 使用有天线的移动电话时,和一般电话机一样,请尽量将天线垂 直于肩膀。
- 开机时和通话时请勿触摸天线。

#### 请勿用湿手触摸移动电话的电源插头。

• 以免触电。

安全注意事项 安全注意事项

## 请勿将移动电话、电池、充电器等放在发热的设备 (火炉、微波炉等) 附近或里面。

• 以免产品变形、爆炸以及发生火灾。

#### 使用者请勿擅自改造、拆卸、修理。

- 需要修理时请到PANTECH指定的服务中心。
- 擅自拆开、修理、改造后不能享受PANTECH承诺的维修服务。

#### 请使用PANTECH提供或者认可的零部件和电池。

• 如果使用未经认可的电池或配件,可能造成爆炸或移动电话的 损坏。

#### 请妥善保管移动电话中的资料。

• 使用者的误操作或移动电话的修理,可能造成其中所储存的电话 号码、短信、留言、照片、音乐等数据丢失。对资料的破坏或丢失 所造成的损失,移动电话制造商一概不负责任,因此请将重要的 资料另外妥善保管。

#### 请遵守公共场所中移动电话的使用礼节。

• 剧场或电影院等公共场所中,请不要影响周围的其他人。

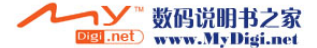

 $\mathcal{L}$ 

# 菜单目录  $\overline{\mathbf{x}}$  . The contribution of  $\overline{\mathbf{x}}$

#### 1 信息

- 1.1 新建信息 1.1.1 短信息
	- 1.1.2 彩信
	- 1.1.3 电子邮件
- 1.2 收件箱
- 1.3 发件箱
- 1.4 草稿箱
- 1.5 已发送
- 1.6 模板
- 1.7 设置
	- 1.7.1 短信息 1.7.1.1 短信中心 1.7.1.2 有效期限
		- 1.7.1.3 信息类型
		- 1.7.1.4 存储位置 1.7.1.5 保存信息
		- 1.7.1.6 发送报告
		- 1.7.1.7 语音阅读提示
		- 1.7.1.8 语音阅读信息
	- 1.7.2 彩信
		- 1.7.2.1 彩信服务设置
		- 1.7.2.2 有效期限
		- 1.7.2.3 自动下载
		- 1.7.2.4 保存信息
		- 1.7.2.5 阅读报告
		- 1.7.2.6 发送报告
	- 1.7.3 电子邮件
		- 1.7.3.1 最大下载容量
		- 1.7.3.2 电子邮件帐户
		- 1.7.3.3 保存信息
		- 1.7.3.4 存储器选择
- 1.7.4 小区信息 1.7.4.1 语言 1.7.4.2 信息管理 1.7.4.3 接收 1.7.5 语音信箱 1.7.5.1 呼叫 1.7.5.2 语音信箱号码 1.8 内存信息 2 通讯录 2.1 搜索 2.1.1 姓名搜索 212 群组搜索 2.1.3 服务号码 \* 2.2 添加联系人
- 2.3 快速拨号
	- 2.4 群组
	- 2.5 名片
- 2.6 存储器选择
	- 2.7 全部复制
		- 2.7.1 复制到SIM卡 2.7.2 复制到手机
	- 2.8 全部删除 2.8.1 手机
		- 2.8.2 SIM卡
- 2.9 内存信息

\* 与SIM卡有关

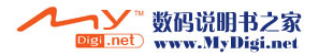

菜单目录 菜单目录

#### 3 通话记录

3.1 未接电话

- 3.2 已接电话
- 3.3 已拨电话
- 3.4 所有通话
- 3.5 删除记录
	- 3.5.1 未接电话 3.5.2 已接电话
	- 3.5.3 已拨电话
	- 3.5.4 全部删除
- 3.6 通话计时
	- 3.6.1 最后通话 3.6.2 已接电话 3.6.3 已拨电话 3.6.4 所有通话 3.6.5 计时器清零
- 3.7 通话计费 \*\*
	- 3.7.1 最后通话 3.7.2 所有通话 3.7.3 删除记录 3.7.4 最高费用 3.7.5 计费单位
- 3.8 GPRS信息
	- 3.8.1 当前信息 3.8.2 最近信息 3.8.3 所有信息 3.8.4 删除记录

#### 4 媒体库

4.1 外部存储器

4.2 照片库

\*\* 与网络有关

- 4.3 视频库 4.4 图片库 4.5 铃声库 4.6 其它文件 4.7 内存信息 4.7.1 手机内存 472 外部存储器 5 多媒体 5.1 照相机 5.1.1 拍照 5.1.2 摄像 5.1.3 照片库 5.1.4 视频库 5.1.5 设置 5.1.5.1 照片大小 5.1.5.2 图像质量 5.1.5.3 视频大小 5.1.5.4 视频质量 5.1.5.5 闪光灯 5.1.5.6 白平衡 5.1.5.7 连续拍摄 5.1.5.8 矩阵拍摄 5.1.5.9 自拍定时 5.1.5.10 时间标签 5.1.5.11 快门音 5.1.5.12 录音 5.1.5.13 存储器选择 5.1.5.14 自动保存
- 5.2 MP3 播放器
	- 5.2.1 播放
	- 5.2.2 播放列表

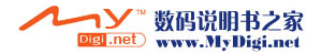

# 菜单目录 菜单目录

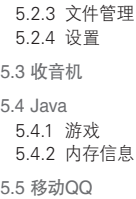

#### 6 设置

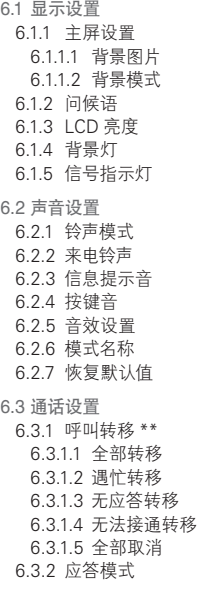

6.3.3 自动应答 6.3.3.1 自动应答 6.3.3.2 录音信息 6.3.3.3 应答信息 6.3.3.4 应答时间 6.3.3.5 用户信息 6.3.4 自动重播 6.3.5 呼叫等待 \*\* 6.3.5.1 启动 6.3.5.2 关闭 6.3.5.3 状态 6.3.6 主叫号码 \*\* 6.3.7 本机号码 6.4 话机设置 6.4.1 时间和日期 6.4.2 语言 6.4.3 我的菜单 6.5 网络选择 6.6 保密设置 6.6.1 SIM卡锁 \* 6.6.2 更改PIN码 \* 6.6.3 话机锁 6.6.4 更改话机密码 6.6.5 系统锁定 6.6.6 自动键盘锁 6.6.7 呼叫限制 6.6.7.1 话机限制 6.6.7.2 网络限制 \*\* 6.6.8 封闭用户群 \*\* 6.6.9 固定拨号\* 6.6.10 更改PIN2码\* 6.7 恢复出厂设置

- \* 与SIM卡有关
- \*\* 与网络有关

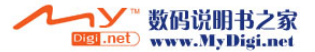

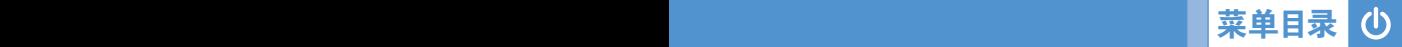

6.8 软件版本

7 附加功能

- 7.1 闹钟 7.2 日历
- 
- 7.3 备忘录 7.3.1 文字备忘 7.3.2 语音备忘
- 7.4 世界时间
- 7.5 计算器
- 7.6 单位换算
- 7.7 秒表
- 7.8 定时器

#### 8 数据连通

8.1 WAP浏览器 8.1.1 主页 8.1.2 重新开始 8.1.3 书签 8.1.4 PUSH信息 8.1.4.1 收件箱 8.1.4.2 接收模式 8.1.5 输入网址 8.1.6 服务设置 8.1.7 缓存 8.1.7.1 缓存模式 8.1.7.2 清除缓存 8.1.8 安全证书 8.1.9 版本信息

8.2 红外线端口 8.2.1 连接互联网 8.2.2 连接PC Sync 8.2.3 互换数据 8.2.4 关闭 8.3 USB 大容量存储器 8.4 蓝牙 8.4.1 蓝牙 8.4.2 匹配设备 8.4.3 名片 8.4.4 呼出设备 8.4.5 可见度 8.4.6 姓名 8.4.7 地址 8.5 存储器选择 8.5.1 红外线端口 8.5.2 蓝牙

9 SIM 工具 \*

\* 与SIM卡有关

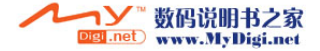

#### $\overline{\mathbf{Q}}$ 日录表

## 入门

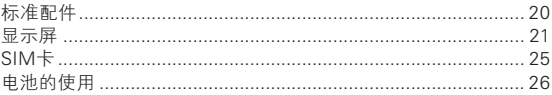

## 新功能

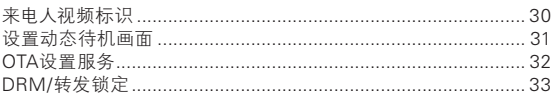

## 基本功能

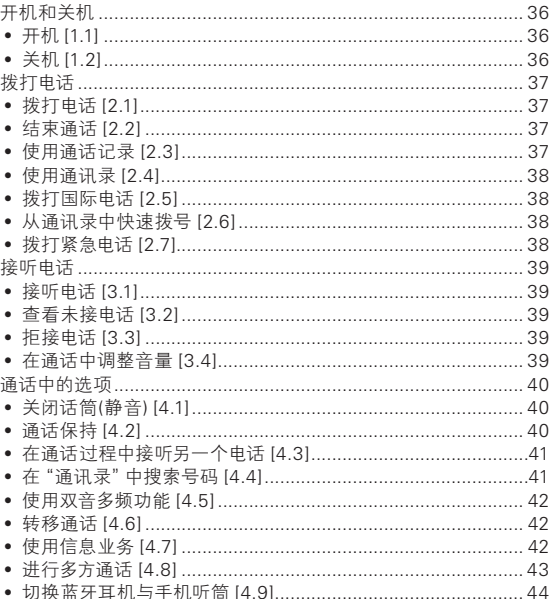

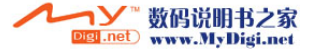

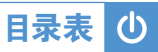

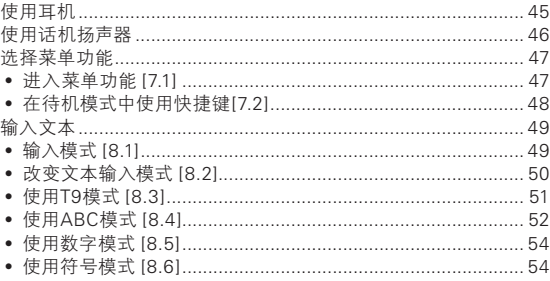

## 应用

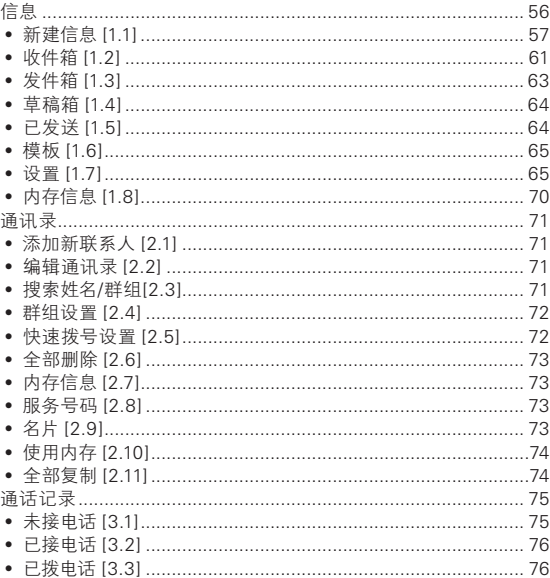

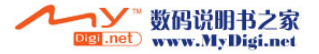

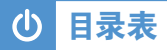

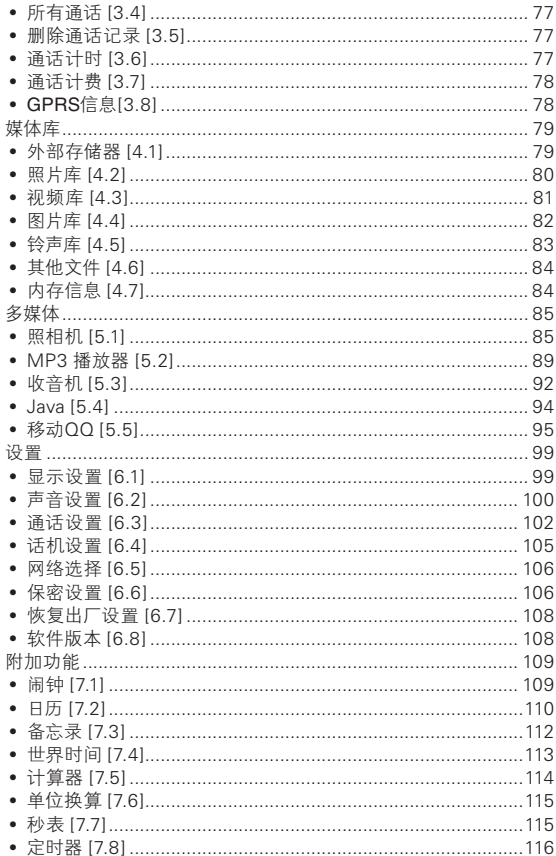

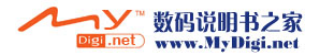

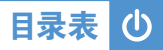

## 数据连通(高级功能)

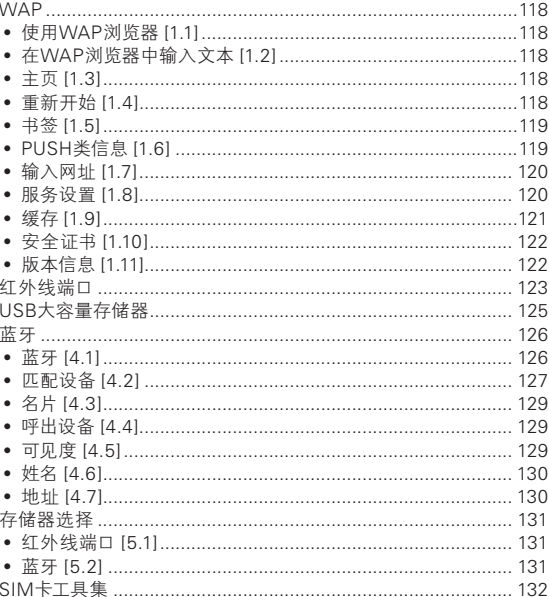

## 附件

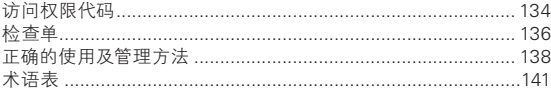

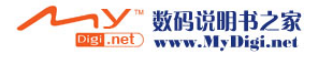

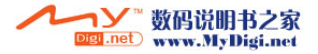

18 0

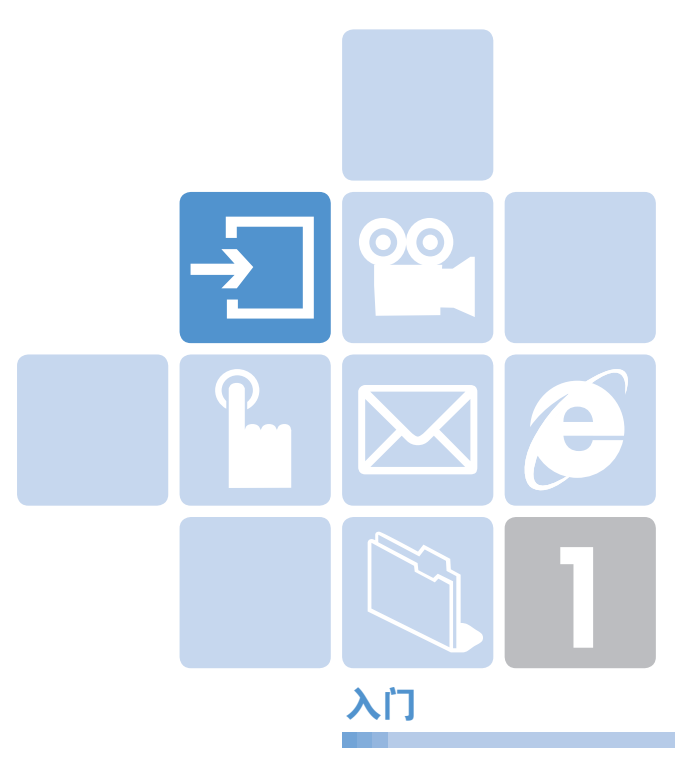

- 1. 标准配件
- 2. 显示屏
- 3. SIM卡
- 4. 电池的使用

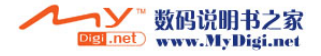

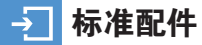

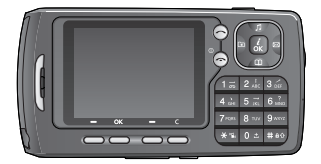

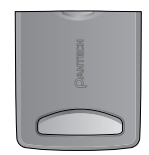

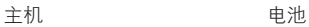

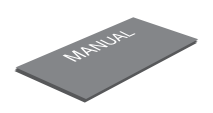

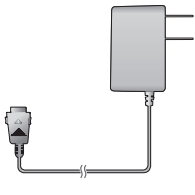

用户手册 旅行充电器

※ 包装内容各地区可能有所不同。

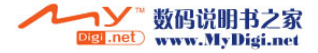

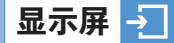

本手机是横屏直板机型。

## 显示屏  $\blacksquare$

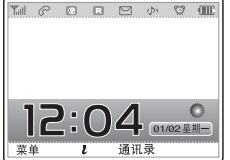

图标区域 文本和图形区 • 待机画面中显示信息 • 通过广播服务得到区域信息 • 网络名称,时间和日期

软键

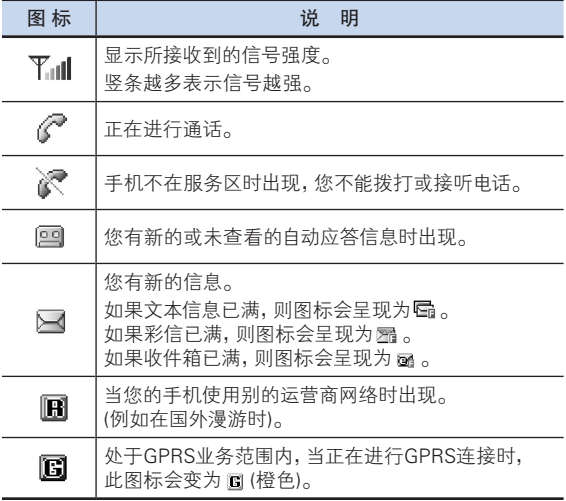

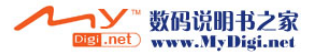

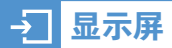

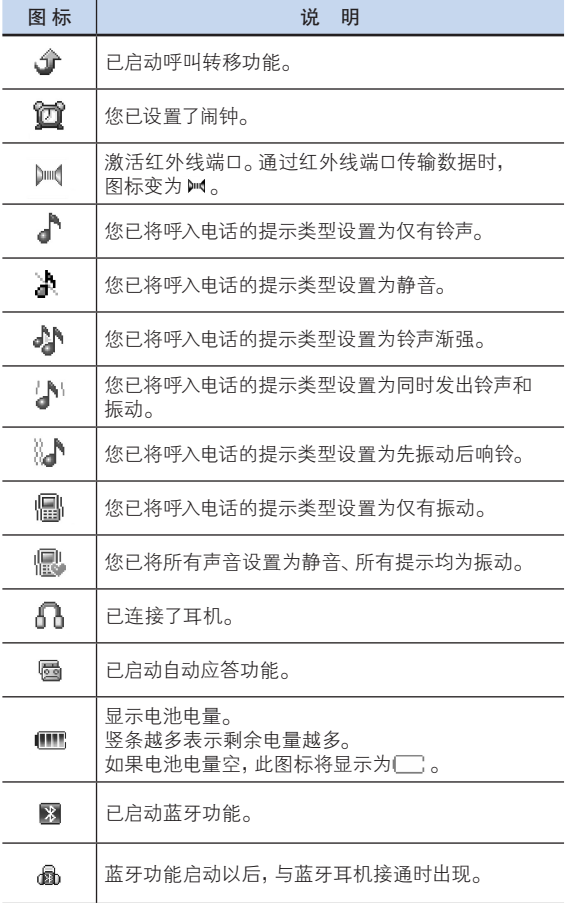

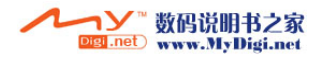

10

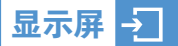

## 显示屏关闭模式

如果显示屏变暗之后一段时间之内未按下任何键,则显示屏将进入 关闭模式以节省电能。按任意键可将显示屏从关闭模式中退出。 如果键盘区到了规定时间,将被自动锁住,除了按底部的锁定键之 外,按其他的键都不能使屏幕亮起来。

## 选择功能和选项

本手机提供已定制好的一组功能。这些功能被安排在菜单和子菜 单中,通过2个标有[左 $\leftarrow$ ]和[右 $\leftarrow$ ]的软键进入。

您可以使用对应于特定功能的菜单和子菜单查看并修改它的 设置。

软键的作用随当前显示内容的变化而变化; 在显示屏底行、正位于 软键上方的相框、用图标提示其当前的作用。

要查看各种可用的功能/选项或对其中所需要的某项进行选择,可 进行以下操作:

- 1 按相应的软键。
- $2$  选择突出显示的功能或选项,可按[左一]选择软键或[ $\textcircled{0}$ ] 软键。
- 3 对列表中其他选项进行突出显示,可按[vD/@]键。
- $\blacktriangleleft$  该回列表中先前的功能或选项,可按[一]键。
- $5$  要返回待机模式,可按 $[$ ⊙]键。

在某些功能中,可能会要求用户输入密码或PIN。此时应输入 所要求的密码并按[【3]键。(默认密码为1234)

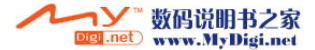

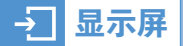

## 侧键专用功能

1. 快拍

按[@]键激活照相机模式。再次按[@]键可拍照。拍摄的照片 将显示在显示屏上。这时,按[co]可用自动生成的照片名保存照 片。在预览模式下,按侧键[A/||]回到拍照模式。长按[co]键,以 激活视频模式。

2. 开启闪光灯

您可使用手机作为紧急光源。在待机模式下长按侧音量[A]键。 相机闪光灯自动设定为10秒。按[@]键或[A/k ]键可关掉闪 光灯。

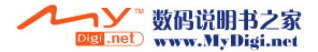

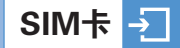

## $SIM +$  [3.1]

当您登记为某个网络运营商的用户时,您会得到一张SIM卡, 其上带有用户的注册信息(PIN、是否有附加业务等)。

SIM卡与信用卡类似,它应被安全存储,谨慎取放。不要将其 弯曲、划伤或使其受潮。避免静电。为避免损坏SIM卡的内存, 在取出或插入SIM卡之前一定要关闭手机。

## 安装和取出SIM卡 [3.2]

1 将电池从手机上取下,如示:

- 2 在检查确认SIM卡插槽为空后, 将SIM卡装入槽中。
- 3 如果需要取出SIM卡,请按图中 箭头所示方向推出SIM卡。

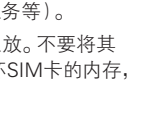

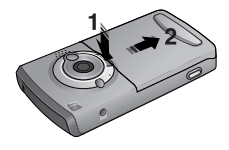

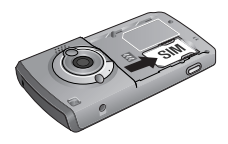

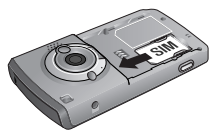

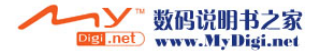

# 电池的使用 **电**心的使用 电电池的变体 医血管

将电池插入卡槽之后,按下面指示方向 推,直到听见"咔嚓"响声。

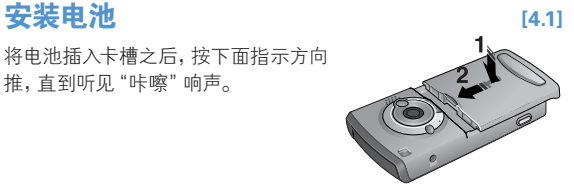

## 取出电池 [4.2]

向下按电池上方的电池卡锁,从手机上 取出电池。

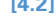

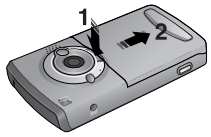

# 电池充电 **[4.3]**

26

本手机使用锂离子电池。应使用经过 PANTECH公司认可的电池和充电器。更多 具体内容,请与当地的销售商联系。

在对手机进行充电时,您可以继续使用它。 当电池安装在手机上时,打开手机底部的 软胶塞,连接适配器。

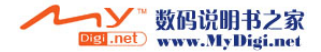

当充电完成时,应将适配器拔出。

电池的使用 电池的使用 电电阻 医心包 医心包 医心包 医<mark>神电池的使用</mark>

使用电池时的注意事项 [4.4]

联系)。

- 不要使用已损坏的电池或充电器。
- 手机电池不能用作其它电源来使用。

提示: 本移动电话由锂离子电池供电。 (更多信息请与您当地的销售商

- 您离基站越近,手机使用的待机时间和通话时间越长,因为连接 网络,所需耗费的电能较少。
- 电池充电时间取决于电池剩余电量、电池类型和所使用的 充电器。
- 电池使用时间会逐渐缩短。
- 应只使用经过PANTECH公司认可的电池和充电器。
- 过度充电会缩短电池寿命,在电池充满电后应即刻将手机从充 电器上取下。充电完成时应拔掉充电器电源。
- 不要将电池置于过热和过冷的环境,特别是在夏天和冬天置于 汽车中可能缩减电池容量和寿命。应将电池置于常温环境下。
- 不要使电池发生短路。当一些金属物体(如: 硬币,别针或笔等) 偶然地将电池的"+"极和"-"极(即电池上的小金属条)直接连 接在一起时,就会发生短路。短路会毁坏电池或连接物。

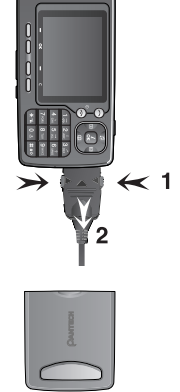

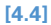

27

# 电池的使用

- 在以下情况时本手册中表示的待机时间比实际使用时间短。
	- 使用移动电话的文本输入、储存、游戏、上网等附加功能时会 增加耗电量。
	- 经常待在没有开通服务的地区、或者长时间滞留,会造成电池 耗电量的增加,导致待机时间的缩短。
	- 在弱信号区或两个以上基站重叠的地区,耗电量会增加。
	- 打电话的次数越多,待机时间越短。
	- 因电池是消耗品,因此它的 使用时间会慢慢缩短。
	- 使用时间缩短到原来一半以上时请重新购买新电池。
- 请勿做扔下或落地等冲击电池的行为。
	- 以免造成故障、过热或爆炸。
- 请不要将电池放在发热设备附近或严禁将电池放在微波炉等可 以加热的器具内。
	- 以免造成过热以及爆炸危险。
- 请不要将充电端口触及项链、硬币、钥匙等金属物。 - 以免造成火灾或爆炸危险。
- 请不要将电池放在光线直射的汽车玻璃附近等封闭的高温场 所,请在常温环境下保管。
	- 以免造成外形变形,膨胀或爆炸危险。
- 严禁儿童或宠物将电池放入嘴中。
	- 电池潮湿或受到损坏时,可能造成爆炸危险。可能发生火灾。
	- 将电池含在嘴里或者如果使用受损的电池会影响人体的 健康。如果电池受损,其内部的液体粘到皮肤时,请尽快 冲洗干净。
- 请不要使用锥子或按钉等尖锐物品损坏电池。
	- 以免发生爆炸或火灾。
- 移动电话请使用指定的电池,除此之外请不要在别的用途上使 用电池。
	- 以免造成故障或者突发事件。

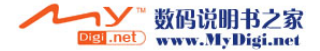

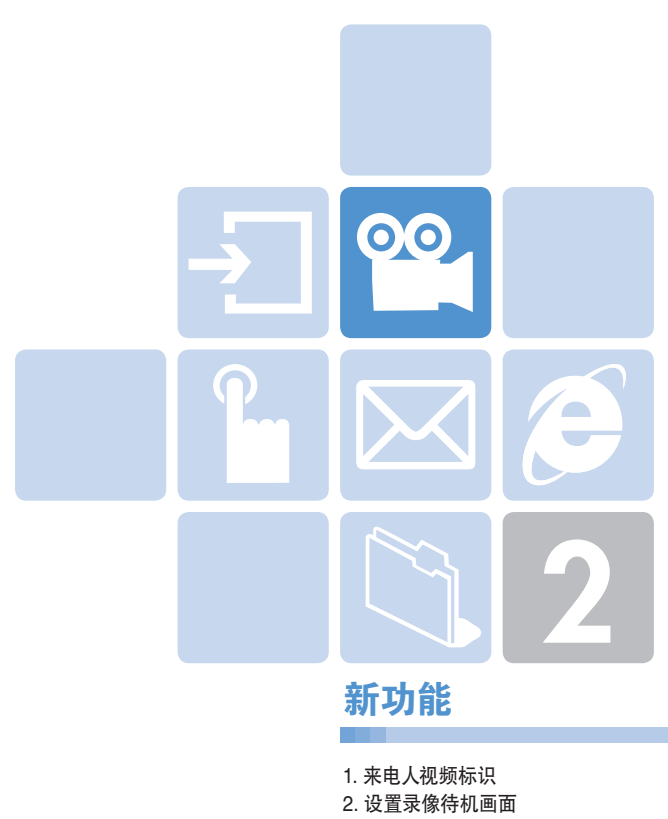

- 3. OTA设置服务
- 4. DRM/ 转发缩定

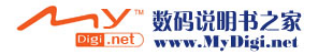

## 来电人视频标识

可以将某个视频剪辑内容,设置为通讯录中的联系人的标识。当有 该联系人的电话呼入时,相应的视频剪辑内容会在屏幕上显示。 您可以使用下面两种设置方法中的任意一种。

## 通讯录 11.11

**©©** 

- 1 选择"菜单→2.通讯录→2.添加联系人"。
- 2 选择"添加至"选项下的"2.手机"选项,在各字段中输入相应的 信息。
- $3$  图像保存菜单中按 $[6]$ ]导航键,将出现"通讯录图片"。
- 4 洗柽 "3. 摄像"(更多细节请参见 应用菜单 5.1.4)或 "4. 视频库" (更多细节请参见 应用菜单 4.3)拍摄并指定视频文件。
- 5 当有该联系人的电话呼入时,会播放所选择的视频短片。

## **多媒体** [1.2]

- 1 洗柽"菜单→5多媒体→1照相机→2摄像"并保存视频文件 (更多细节请参见应用菜单 5.1.4)。
- 2 选择"菜单→5.多媒体→1.照相机→4.视频库"或"菜单→4.媒体 库3.视频库"(更多细节请参见应用菜单 4.3)。
- $3$  洗择视频文件并按[选项]软键[左上] 并选择[设置为]。
- 4 当出现"设置为"选项画面出现后,选择"2.通讯录",在联系人 列表中选择联系人并按[@]键。(通讯录中至少要有一个 联系人。)
- 5 当有该联系人的电话呼入时,会播放所选择的视频短片。

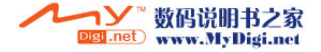

#### 设置动态待机画面<u>စုစ</u>

您可以设置手机待机时在屏幕上播放的动态画面。

- 1 洗择"菜单→5.多媒体→1.照相机→2.摄像"来拍摄并保存视频 短片。(更多细节请参见应用菜单5.1.4)。
- 2 选择"菜单→5.多媒体→1.照相机→4.视频库"或"菜单→4.媒体库 3.视频库"(更多细节请参见 应用菜单4.3)。
- $3$  洗择视频文件并按[选项]软键[左上]并选择[设置为]。
- 4 当出现"设置为"选项画面出现后,选择"1.背景图片"。
- 5 当手机处于待机状态下,会播放所选择的视频短片。

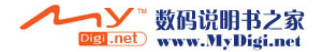

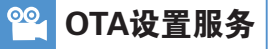

## $WAP/OTA$  [3.1]

要使用WAP浏览器,您需要在手机上进行正确的连接设置。

您可以手动添加或编辑WAP配置,或接收由运营商发送的配置信息。 然后将其保存在您的手机上。

请注意,您需要按照一系列的屏幕提示步骤来保存并激活这些设置。 此外还请注意,本机还可与爱立信/诺基亚WAP/OTA实现兼容。

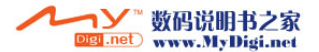

# DRM/转发锁定

90

## DRM/转发锁定 (4.1)

您的手机支持一套数字版权管理(Digital Rights Management, DRM)系统,可保护所获得的内容。例如铃声、背景图片等可以由 转发锁定(ForwardLock)保护,这意味着受保护的内容 不能被转发给其他设备,包括其他手机和电脑。

请注意,当您尝试下载诸如受保护的内容时,应先向您的服务提供 商了解情况。

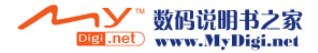

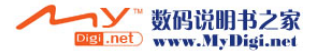

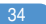

IО

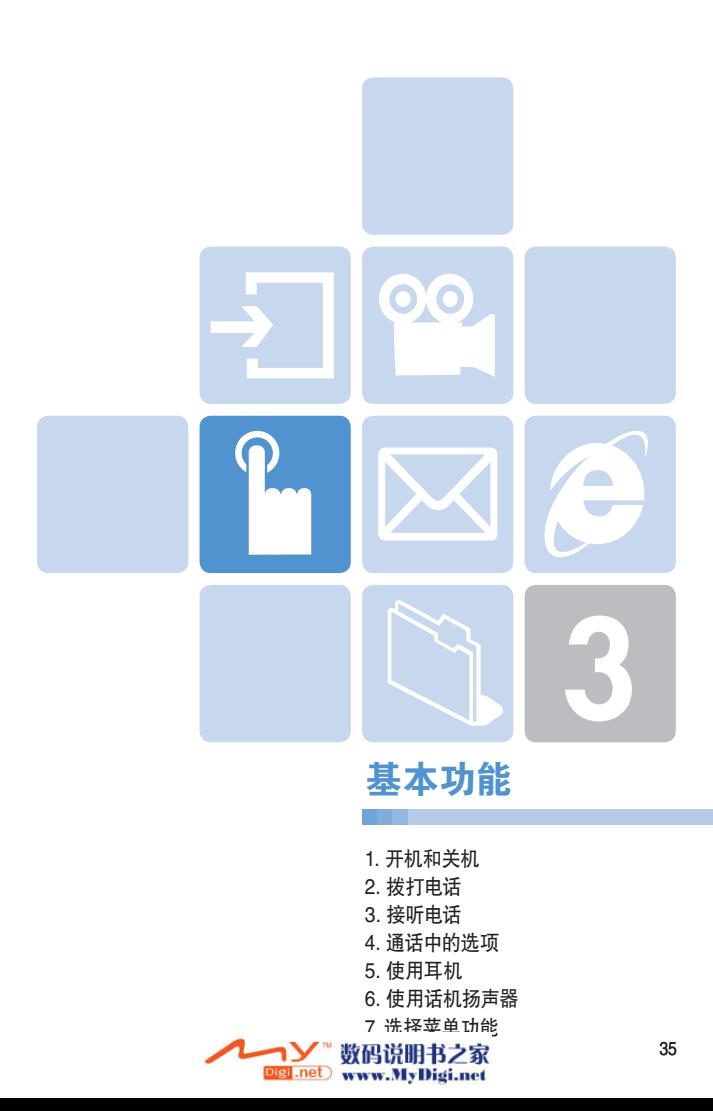
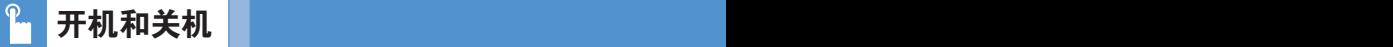

## 开机 [1.1]

 $2$  若手机要求输入PIN,则应输入PIN码,并按[ $@$ ]键。 (更多细节参见菜单6.6)

手机会搜索网络,显示屏上会出现日期和时间。在找到网络之后, 您就可以拨打或接听电话。

如果手机在使用中出现功能失常,或者不能正常启动,则应拆下电 池,过5到10秒后再重新装上。

注: 要改变语言,应使用"语言"菜单选项。 (更多细节参见菜单6.4)。

## 关机 [1.2]

要关闭手机,可在待机画面中,长按[6]键直至关机动画显示。

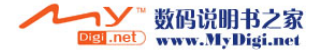

#### 数码说明书之家 Digi.net www.MyDigi.net

## **拨打电话 [2.1]**

开机和关机和关机机<mark>,拨打电话</mark>

在待机模式下输入对方的区号和电话号码,然后按[⊙]键。

(注: 当您已设置了[自动重拨]洗项(更多细节参见菜单6.3.4)为

[启动],若被呼叫方没有应答,手机将最多自动尝试拨打10次。 要清除所显示的最后一位数字,可按[A]键。 要清除所显示的所有数字,可长按[A]键。

## 结束诵话 [2.2]

当要结束通话时,只需按[@]键(在没有连接耳机的情况下)。 在通话结束时,屏幕上会显示此次通话的信息(通话对象的姓名或 号码、通话时间等)。

## **使用通话记录**  $[2.3]$

手机可按时间顺序存储最多30个已拨、已接及未接电话。最近 一次的通话被存储在第一个位置。

- 1 按[⊙]键查看"所有通话"记录列表中以时间顺序存储的 已拨电话、已接电话和未接电话。
- 2 按[CT]/@ |键选择一个号码。
- 3 按[〇]键进行呼叫。(更多细节参见应用菜单3)

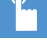

注: 长按[C] 键可呼叫通话记录里面的最近一个记录的号码。

# 拨打电话 <sub>情</sub>愿的人 医心脏病 医心脏病 医心脏病

## **使用通讯录** [2.4]

您可以将通话对方的姓名和电话号码有规则地存储在SIM卡和 手机的内存中,它们合起来被称为通讯录。此后只需要选择所要联 系的人的姓名即可查看其相应的号码。

- ▌ 在待机模式下, 按[右 击] 键和[ @ ]键可分别进入 "查看姓名"列表和"2.通讯录"菜单。
- 2 从"查看姓名"列表中选择一联系人。
- 3 按[〇]键进行呼叫。(更多细节参见菜单2)

## 拨打国际电话 [2.5]

- 1 在待机画面中,长按[10] 键添加国际区号前缀"+"字符或 输入"00"。
- 2 输入所要呼叫的国家、地区代码和电话号码。
- $3$  按 $[G]$ 键,即可拨打国际电话。

## 从通讯录中快速拨号 [2.6]

长按"快速拨号"的号码,从中检索并拨出已用该号码存储的 电话号码。例如,长按"5"键以拨出在"快速拨号列表"中存储 在"5"位置的号码。(更多细节参见菜单 2.5)

## **拨打紧急电话 [2.7]**

在没有SIM卡的情况下也可拨打紧急电话。 输入紧急号码"112",然后按[ (2) 键, 如果没有SIM卡, 可按[求 救]软键。

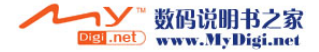

# 大**大大大大大大大大大大大大大大大大大大大大大大大大大大大大大大大**

## **接听电话 [3.1]**

当有人给您打电话时,手机会发出铃声(或振动),屏幕上会显示 呼叫方的姓名或电话号码(需要网络支持和用户注册)。

如果可以识别呼叫方,则其电话号码或在通讯录中存储的姓名会 显示在屏幕上。

要接听呼入电话,按[S]键。

提示: 如果应答类型被设置为[任意键],则可以通过按[@]键和左右 两个软键之外的任何键接听电话。

## **杏看未接电话 [3.2]**

如果呼入电话未被接听,则屏幕上会显示有未接电话的信息,以此 对您进行提示(此功能取决于网络支持和用户是否登记,并非在所 有地区都可用)。

要回拨未接电话,应:

- 1 按[查看]软键,显示未接电话列表。
- 2 如有必要,可按[VD/@]键滚动至所需号码。
- 3 按[6] 键对未接电话进行回拨。
- 4 按[一]或[@]键关闭未接电话提示。

## **拒接由话 [3.3]**

按[@]键或[拒接]软键。如果按[拒接]软键,则将向对方响应用 户忙的提示。

## 在通话中调整音量 [3.4]

在通话中,如果需要调整听筒的音量,可使用手机左侧的音量键。 按侧面向[4]键提高音量,按侧面向[1]键降低音量。 待机模式中,使用侧面向[A]/侧面向[W]键可以调整键盘音量。

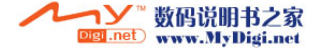

## 通话中的选项

在通话中,按[左<]键进入通话选项。

#### 关闭话筒 ( 静音 ) [4.1]

您可以临时关闭手机的话筒,以便对方不会听到您的声音。

例如在有些情况下,您可能需要与旁边的人说几句话但并不想让 通话对方听见。

直接按[静音]软键,或按[选项]后选择[静音],启动静音功能。 要重新开启话筒,直接按[扬声]软键。

### 通话保持  $[4.2]$

您可以将当前呼叫保持到任何时候。

如果网络支持,在一个通话进行中可以进行另一个通话。在这两个 通话中,一个有效,另一个处于保持状态,您可以在他们之间 进行切换。

要对通话进行保持,只需按[选项]后选择[保持],或者按[(6)]键。 您可以随时选择[选项]中的[恢复通话]重新激活此通话。

当一个通话被保持时,对方的姓名和图标即变为灰色。

要在通话中再拨打另外一个电话,可以:

1 输入要拨打的电话号码或在"通讯录"中查找。

 $2$  按[ $\bigcap$ ]键拨打第二个电话。第一个电话被自动设置为保持状态。 要在两个通话间进行切换,只需按[切换]软键即可。

此时当前通话被设置为保持状态,而原被保持的通话则被重新 激活,这样即可继续与原通话方进行通话。

要结束时, 按[<) |键正常结束每个通话。

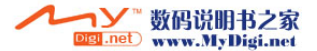

# 通话中的选项

## 在通话过程中接听另一个电话 [4.3]

如果网络支持此业务,且您已经启用了[呼叫等待]选项(更多细节 参见菜单6.3.5),则在一次通话进行中您可以接听另一个电话。 在通话时有另一电话呼入您会听到呼叫等待音频的提示。

要在通话过程中对另一电话进行接听,可以:

1 按[S]键接听呼入电话。

2 第一个电话被自动设置为保持状态。

3 要在两个通话之间进行切换,可按[切换]软键。

要结束当前通话,可按[@]键。

处于保持状态的通话被自动重新连接。

## 在 "通讯录" 中搜索号码 [4.4]

在通话过程中您可以在"通讯录"中搜索号码。

1 按[选项]软键。

 $2$  如有必要,可按[VID / e ]键选择[通讯录], 按[选择]软键。

3 洗择搜索类型,如姓名,群组。

 $4$ 按确认[公]键。

5 联系人列表被列出。

- 6 在"姓名搜索"中,输入所要查找姓名的头几个字。
- 7 联系人列表被列出,开头为第一个符合您输入的项目。

注意: 您也可以用按[U7 /@]键的方式从开头浏览"通讯录"。

 $8$  查看突出显示的项目, 按确认 $(G)$  |键。(更多细节参见菜单2)

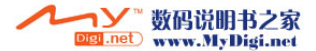

# 通话中的选项 <sub>同</sub>面的 通话中的选项 通话中的

## 使用双音多频功能 [4.5]

在通话中您可以关闭或开启双音多频功能。

当选择了[双音多频关]选项时,您的手机不会传输键盘音频。 这样您在通话过程中按键时对方就不会听到烦扰的键盘音。 如果要与答录机或程控电话系统进行通信,则必须将双音多频 功能开启。

## **转移通话 [4.6]**

如果网络支持此业务,则可使与您通话的双方能够互相通话。此时 您会与双方断开。

- 1 在第一次通话进行中,以通常方式接听或拨打另一个电话, 后按[选项]软键。
- 2 按[<m/m ]键选择[转移通话]选项再按[选择]软键或[3] 软键。

此时只有这两人可互相通话。

## **使用信息业务 [4.7]**

在通话过程中您可以阅读或编辑新的信息。

- 1 按[选项]软键。
- 2 按[【页] / @ ]键选择[信息]。按确认[4] 键。
- 3 要阅读一条接收到的信息,可选择"收件箱"子菜单,然后浏览所 要阅读的信息。
- 4 要写一条新的信息,可选择"新建信息"子菜单。
- 5 按确认[OK]软键。 (更多有关文本信息菜单的具体内容,参见菜单1.1)。

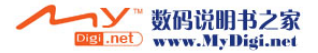

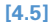

# 通话中的选项 通话中的选项

## 计行多方通话 **[4.8]**

多方通话功能是一项网络服务,它可以让6个人同时参与通话或 会议电话。更多信息请联系您的服务提供商。

要进行多方通话,可以:

- 1 以正常方式拨叫第一位参与者。
- 2 以正常方式拨叫第二位参与者。第一个通话被自动设置为保持 状态。
- 3 要将第一位参与者加入多方通话,可按[选项]软键并选择 [全部连接]选项。
- 4 按确认[(a)]键。
- 5 要将一位新人加入多方通话,先以通常方式拨叫其电话。 然后按[选项]软键并选择[全部连接]选项。
- $\overline{6}$  按确认[2]键。

通过接听电话并选择[全部连接]选项,您可以添加呼入的通话方。 可根据需要重复以上操作。

在组成多方通话时,您可以使用[b]/@]键查看多方通话的成员及 其状态。图标会提示是远程多方通话或远程保持。

#### 在多方通话期间进行第二个通话

要在进行多方通话时接听或拨打电话,可以:

- 1 要将多方通话置于保持状态,可按[选项]软键并选择 [保持多方通话]选项。
- 2 以正常方式接听或拨打电话。
- 3 按[切换]软键可以重新激活处于保持状态的多方通话。
- $\Delta$  要结束多方通话,可按[ $\odot$ ]键。

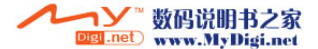

## 与一个成员进行私人交谈

- | 按[选项]软键并选择[私人]选项。按确认[区]键。
- $2$  按[UZZ] / @ ]键选择交谈对象并按确认[ $\Omega$ ]键。此时即可与该成 员进行私人交谈。其他成员可以继续进行相互交谈。
- 3 返回多方通话,可按[选项]软键并选择[全部连接]选项。
- 4 按[选择]软键。此时多方通话的所有成员均能听到其他任何 一方的声音。

### 去除一个成员

- 1 按[选项]软键并选择[排除]选项。
- $2$  按[< $\pi$ ]/  $\odot$  ]键选择要去除通话的成员, 按确认[ $\odot$ ]键。 该成员即被去除,但与其他成员仍可继续通话。
- 3 按[6]键以结束多方通话。

## 切换蓝牙耳机与手机听筒 [4.9]

当蓝牙耳机连接到手机后,就可以使用此功能。在使用蓝牙耳机 进行通话中,选择[选项]→[切换到手机]可让您使用手机通话。

注意: 当您使用移动电话通话时,应按下蓝牙耳机的确认键才能用 其通话。

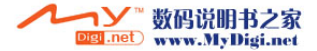

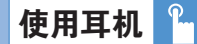

使用耳机麦克风,您无需拿起手机即可拨打或接听电话。 当将耳机麦克风连接至手机顶部的插孔时,耳机麦克风上的按键 可以起以下作用:

- 要显示最近的通话记录,可在待机模式中按此键。
- 重拨通话记录里面的最后一个电话,可在待机模式中按此键 两次。
- 接听电话,可在有电话呼入时按此键。
- 结束通话,可在通话完成后长按此键。

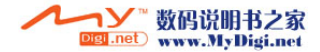

## 使用话机扬声器

#### 使用话机扬声器

在通话过程中,如果使用扬声器功能,只需要按[选项]软键后 出现的[开启免提]提示即可。

您也可以随时按[选项]键后出现的[关闭免提]提示后关闭扬声器 功能。

- 注意: 1. 在驾驶期间请使用车载免提工具,因为使用手机免提功能可 能会对您的安全驾驶造成威胁。
	- 2. 在免提模式下,不要将手机靠近您的耳朵,这样会对您的 听觉造成伤害。

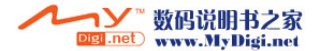

## 选择菜单功能

进入菜单功能 [7.1]

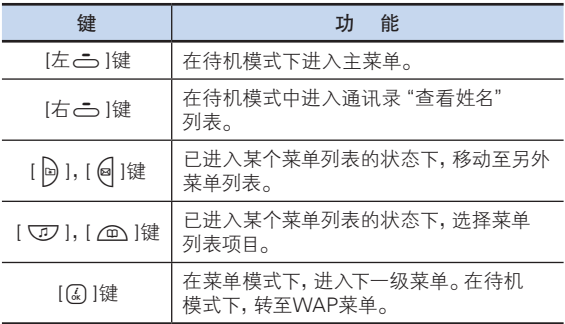

在主菜单中按四向导航键以移动菜单。

在"子菜单列表"的底部,可查看子菜单项目的当前设定值。 然后,按[h]/e]键,再按确认[4]键,修改菜单的预设值。 如果您未按确认[乙] 键, 则维持原来设置。

注: 按[一]键返回上一级菜单。键入菜单编号对应的数字键可快速 进入子菜单。

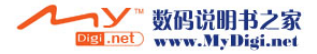

## 在待机模式中使用快捷键 [7.2]

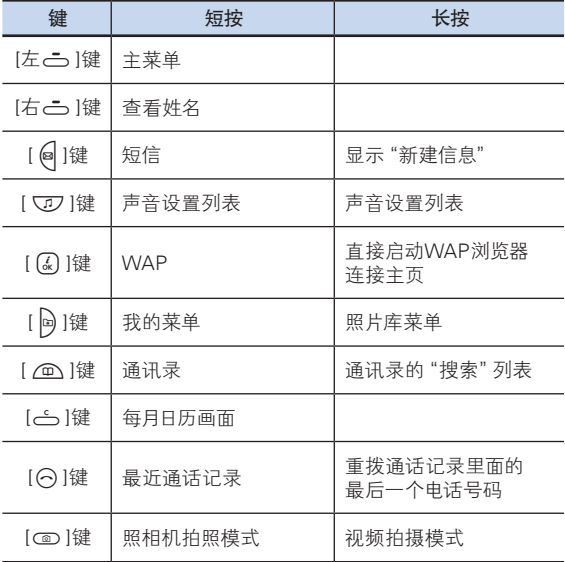

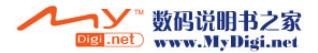

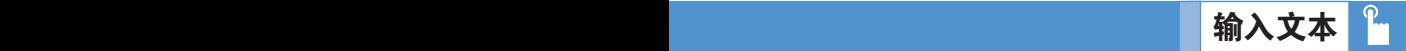

## **输入模式** [8.1]

您在使用手机的很多时候都需要输入文本,例如在向"通讯录"中 存储姓名、新建信息、创建问候语或在日程中安排事件。

您可以使用以下几种文本输入模式:

## T9模式

此模式让您能够用一次按键输入一个字母的方式来输入单词。 键盘上的每个按键都代表多个字母;在您按5章键一次时,会显示 J、K或L。T9模式会自动将您的按键与内部词典进行比较,以确定 正确的单词,这样就使所需的按键次数比传统的(ABC)模式大为 减少。

### ABC模式

此模式让您能够用1次到3次或更多标有该字母按键的方式对 其进行输入。

#### 数字模式

此模式让您能够输入数字。

#### 符号模式

此模式让您能够输入特殊字符,例如希腊字母、货币单位或句号。

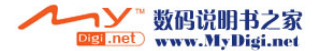

## 改变文本输入模式 [8.2]

当处于可输入字符的区域时,在显示屏底部会出现文本输入模式 指示符。

#### 例: 输入备忘录

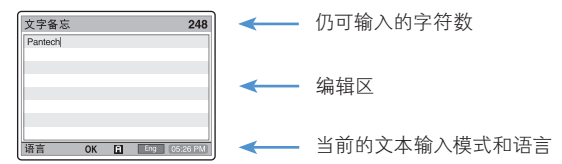

要切换为其它的文本输入模式,可以:

- 1 按提示当前文本输入模式的右软键。
- $2$  按[右 $\rightleftharpoons$ ]软键,右软键转换至所需要的模式。[语言]让您能够更 改文本输入语言。

### 插入空格

要在单词之间插入空格,可按[0] |键。 或在本行结尾处,按[@]键加入一个空格。

### 移动

要在文本内向左或向右移动光标,可按[@/@]键。同样,向上或向 下移动光标,可按[UZ/@]键。

注意: 按[侧面A /|| ]键,您可以很快的移动光标到文本的 开始和结尾。

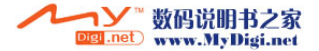

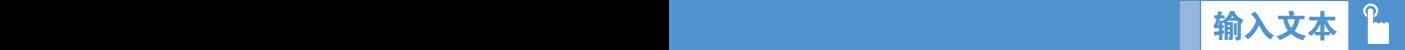

#### 清除字母和单词

要清除光标左侧的字母,可按一下[db]键。 长按[ أن إذا 张清除屏幕上显示的所有字符。

#### 返回前一画面

当文本输入区为空时,按[C]键可返回前一画面。

提示: 通常快速更改文本输入模式的方法。

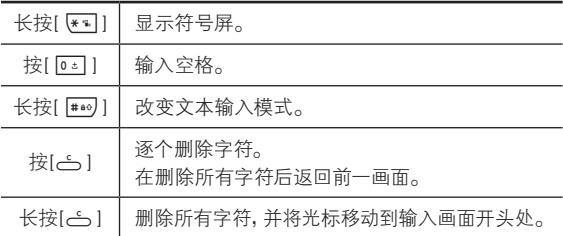

## **使用T9模式 [8.3]**

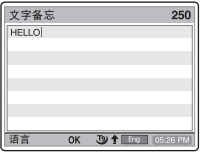

对于T9字母编辑器,文本越多,单词越 完整。

1 2 2 9 9 键输入文本。例如, 顺序按 4 a 3 3 5 1 5 1 5 1 6 1 键 可输入"hello"。键入的单词会出现在屏幕上。它可能会随每次 按键发生变化。

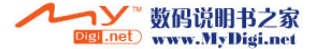

# 输入文本 <sub>编码</sub> 计数据文本 数据文本 数据文本

- 2 编辑或删除任何按键内容前输入整个单词。
- 3 在搜索一个单词的同时,输入下一文本。
- 4 如果未能搜索到某个单词,可按[#] 键搜索可以键入的文本。 如果搜索到多段文本,则最常使用的文本会被列在第一位。
- 5 继续输入下一单词。

## **使用ABC模式 (8.41)**

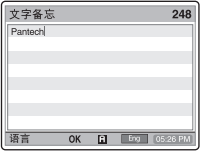

当在ABC模式中键入字符时,须按标有 所需字符的键:

- 第一次显示第一个字母。
- 第二次显示第二个字母。

例: 要显示字母 "C",可快按 2. 锌三次。要显示字母 "K", 按 5键两次。此方法称为ABC模式。

注: 当按另外的键时光标会向右移动。当两次输入同一字母或属于 同一按键的不同字母时,只需按导航右键或等待几秒钟光标 即可自动右移,此时可以输入下一字母。更多信息可参考可用字 符表。

字符随文本输入语言的不同而有所区别。

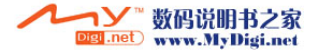

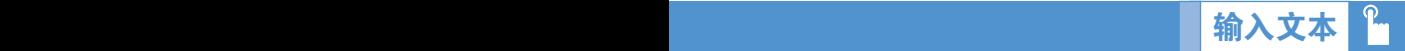

## 更改大小写

要更改要输入的下一字母的大小写状态,可按[#0]键。

有三种情况:

- 小写(无提示符)
- $-$  首字母大写( $\biguparrow$ )

 $-$  大写锁定( $\biguparrow$ )

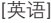

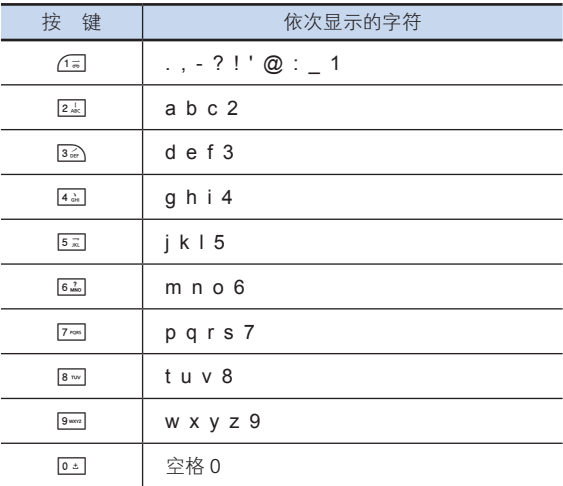

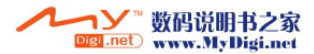

# 输入文本

## 使用数字模式 [8.5]

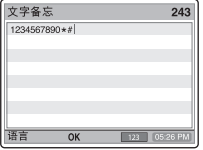

数字模式让您能够在文本中输入数字。 按对应的数字键即可输入。

## 使用符号模式 [8.6]

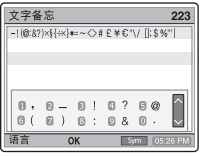

符号模式让您能够在文本中输入符号。 要显示更多的符号,可按[VD/@]键。 要输入一个符号,可按对应于该符号的数 字,该文本将出现在输入画面中。 长按[【1】]或[右之] 软键以讲入符号 模式。

如果按热键进入了符号模式(长按[\*]),再按此键回到原模式。 按[右>]键进入与符号模式相临的模式。

如按[右>]键进入符号模式,再按此键进入与符号模式相临的 模式。

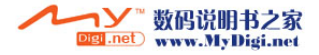

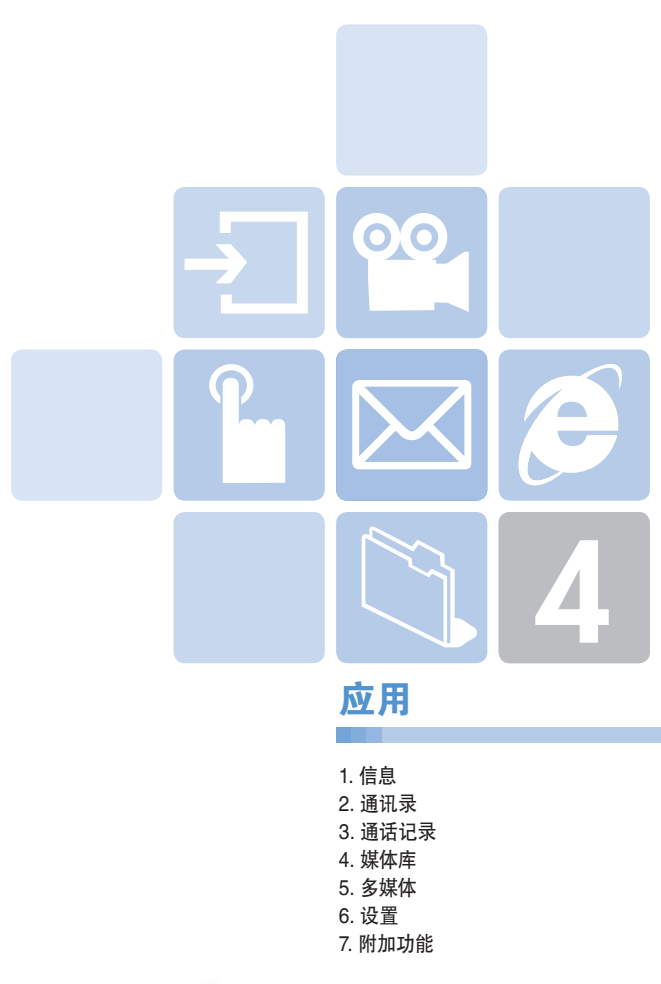

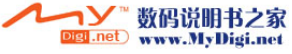

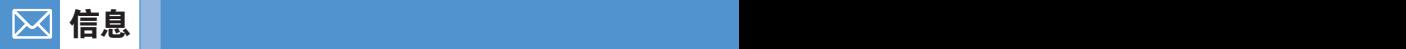

选择"菜单→1.信息"或待机模式下按[@]键。

此菜单让您可以创建、发送、阅读和存储短信息服务(SMS: 文本 信息),增强型信息服务 (EMS: 包括简单图象,动画,声音信息的 彩信服务(MMS: 支持多种媒体类型表达的信息,如全彩色图像与 和弦铃声)形式的信息或邮件服务 。

也可提供语音信箱。

注: 此功能仅当您的服务提供商支持时方可使用。更多信息请向 您的服务提供商咨询。

#### 短信息

短信息服务(SMS)让您可以与其他手机之间发送和接收较短的 文本信息。

而且,您的手机支持加强型信息服务(EMS),您可制作包括简单 图片、声音、动画、及个人风格的文本短信,对简单文本信息加入 新的特点。

使用手机发送文本信息时,您必须从服务提供商处获得短信息 中心的号码。

#### 彩信

彩信服务即多媒体信息服务(MMS),是一种与短信息服务 (SMS)非常类似的信息服务。

除了为人所熟知的文本内容之外,彩信还可以包含图像、照片或 声音。

一条彩信即为单个多媒体表示方式。它并不是带有附件的文本文 件。根据服务提供商的MMS服务,您的手机可以使用MMS功能接 收或发送彩信。只有支持彩信功能的手机才能够接收和显示 彩信。

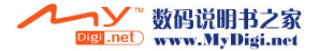

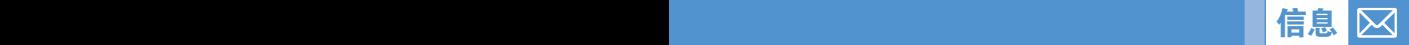

#### 电子邮件

在您发送,接收,回收,回复,转寄邮件到单个邮箱之前,您必须正 确设置您的邮件。(更多具体内容,参见应用菜单1.7)。

## 新建信息 [1.1]

选择"菜单→1.信息→1.新建信息"并按确认[Q] 键。

- 短信息: 编辑新的短信息或EMS信息。
- 彩信: 编辑新的彩信。
- 电子邮件: 编辑新的邮件。

#### 短信息编辑选项 [1.1.1]

在您输入信息时, 按[选项]软键[左产] 1以使用下列选项: 按[CIZ]/@\]键选择选项,并按[Q]键使用下列该选项:

- 语言: 选择要输入的语言,该语言模式会显示在屏幕右下角 底部。
- 添加图片: 在短信内容中添加图片。
- 添加动画: 在短信内容中添加动画。
- 添加声音: 在短信内容中添加声音文件。
- 添加模板: 在短信内容中添加模板。
- 保存为草稿: 短信转至草稿箱并被保存在话机存储器中。

#### **彩信编辑选项 [1.1.2]**

右上角显示幻灯片信息。

您可用下列选择在MMS中编辑,替换,删除主题或模板。

您可用这一菜单选择建立新的信息,并向多人发送。

- ▌ 按[选项]软键并用[U77 /@ ]键选择下列选项。
	- 编辑主题

编辑主题。 (详情请参见基本功能菜单 7)

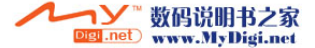

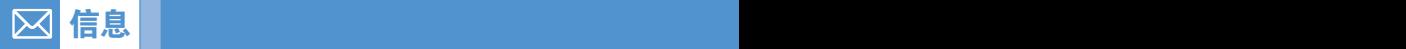

- 添加文字 输入文本信息。(详情请参见基本功能菜单7)
- 添加图片

在"图片库"中添加图片。当图片列表显现时,按确认 [G] |键选择图片。此时会显示图像列表。(更多具体 内容,参见"应用菜单4.4")

• 添加照片

在"照片库"中添加照片。当每个文件夹中的照片列表出现 时,按确认[①]键确认添加照片。(更多具体内容,参见 应用菜单4.2)

• 拍照

用照相机功能拍照以添加新照片 (更多具体内容,参见 应用菜单5.1.1)

• 添加声音

添加铃声。当声音列表出现时,按确认[43]键选择声音。 (更多具体内容,参见应用菜单4.5)

• 添加视频

在视频库中添加视频短片。当视频列表出现时,按确认 [④]键添加所选视频。

• 摄像

通过使用照相机拍摄新的可添加的视频文件。

• 添加模板

添加彩信模板。此功能仅当幻灯片中没有条目时才可用。 当有多个幻灯片时,不提供"添加模板"选项。

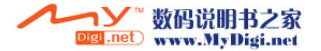

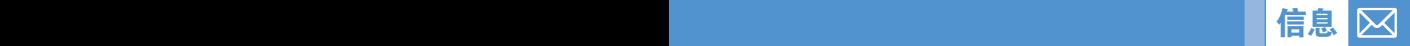

- $2$  按[选项] [左二] 软键使用下列选项。 在不同情况下,选择菜单可能无法出现。
	- 删除文字 删除选择文本。
	- 添加对象 添加图像、照片、声音和幻灯片或视频。
	- 预览 从幻灯片页中删除所选的对象。
	- 编辑主题

您可以编辑或更改主题。(更多具体内容,参见 "应用菜单7")

• 页面定时

设置接收到的信息中一个幻灯片页显示多长时间。 在指定的一段时间之后,显示屏会自动滚动到下一张 幻灯片页。

• 页面设置

它让您可以安排幻灯片页中图像和文本的显示位置。 可以设置为"图像在上"或"文本在上"。

- 编辑文本 编辑已选择文本。
- 保存为草稿 短信转至草稿箱并被保存在话机存储器中。

3 按[编辑],[添加]或[置换]软键[右二]使用下列选项。

- 编辑: 编辑文本
- 添加: 添加图象,照片,声音,页面,照像或视频
- 置换: 改变添加主题

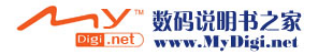

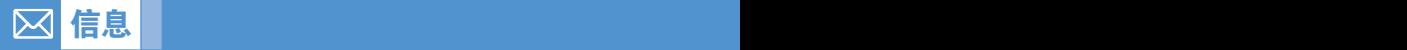

#### 电子邮件编辑选项 [1.1.3]

选择电子邮件,并按[选项]软键[左占]使用下列菜单。

- 添加主题(编辑主题): 添加主题。
- 添加文字(编辑文本): 添加文本。
- 添加附件: 添加邮件附件。
- 添加模板: 在模板文件夹中添加邮件模板的文本部分。
- 保存为草稿: 把当前的邮件保存为草稿,以便以后更改。

[右>]软键

- 添加: 添加主题,主要文本,或附件。
- 编辑: 添加主题,主要文本,或附件。
- 删除: 删除选择的附件项目。

## 发送信息 [1.1.4]

发送短信息

- 1 当结束信息的创建时,按确认[Q]键。
- $2$  在号码屏上输入收件人电话号码。按[选项]软键[左一]在通讯录 或从通话记录中搜索号码。您可添加5个收件人。
- 3 按[乙]键显示传送进程,并有动画出现。如果发送失败, 信息将保存到发件箱,可再次发送。

#### 发送彩信和邮件

- 1 当完成了创建的信息,按[Q]键。
- 2 输入收件人电话号码或者邮件地址,您也可按[选项]软键在通讯 录中查找电话号码或者邮件地址。
- 3 向多个收件人发送信息(最多15个),重复第3步。
- 4 当结束输入收件人号码时, 按[区]键。

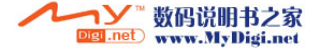

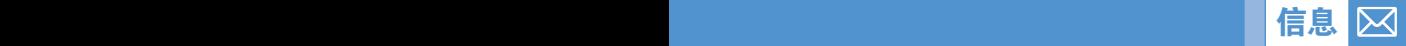

### **收件箱** [1.2]

选择"菜单1.信息2.收件箱"。

### 短信息 [1.2.1]

选择 "收件箱" 并按确认[亿] 键以便逐条显示接收到的信息。 按右下角的[回复]软键,编辑新的信息。(更多内容,请参见 应用菜单1.1)原发件人号码会自动添加到收件人列表。 按[选项]软键[左后]可以:

- 删除: 删除所选择的信息。
- 转发: 将接收到的信息转发给其他手机。
- 全部删除: 删除收件箱中的所有信息。
- 保存到手机(SIM卡): 保存所选信息到手机或SIM卡中。
- 回复: 向发送方回复信息。
- 查看邮件: 连接邮件服务器,检查有无新邮件。

选择信息或按[选项]软键[左上] )选择以下菜单:

- 删除: 删除当前的信息。
- 转发: 将当前的信息直接发送给其他手机。
- 剪切: 提取信息中对象、数字和网址。
	- 1. 对象: 提取信息中所有对象(图片、铃声、动画等)。
	- 2. 号码: 提取信息中所有数字。从浏览的信息中的文本和数字列 表中选择这一功能,按[保存]键将数字添加到新的或现有 目录中 。

3. 网址: 提取信息中包含的网址。选择的网址将保存到书签。

- 保存为模板: 把当前信息保存为模板。
- 回复: 向发送当前信息的发送方回复信息。

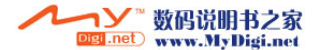

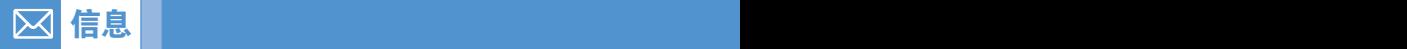

## 彩信 [1.2.2]

您可以通过短信息网络接收彩信提示,而只有将彩信信息下载后 才能对其进行阅读。

从彩信收件箱中查看新信息。

选择"下载"选项以下载信息。

如果"自动下载"置为"开",不会有通知,下载后的信息将会以未 读方式存入收件箱。

按[选项]软键[左<]可以:

- 删除: 删除所选信息。
- 转发: 将接收到的信息发送给其他收件人。
- 全部删除: 删除收件箱中全部信息。
- 回复: 向发送当前信息的发送方回复信息。

进择进入一条信息并按[选项]软键[左右] ]选择下列菜单。

- 删除: 删除当前的信息。
- 转发: 将当前的信息发送给其他接收方。
- 剪切:提取这一条彩信中包含的所有对象。
	- 1. 对象: 提取信息中所有对象(图片、铃声、动画等)。
	- 2. 号码: 提取信息中所有数字。从浏览的信息中的文本和数字列 表中选择这一功能,按[保存]键将数字添加到通讯录中。
	- 3. 网址: 提取信息中包含的网址。选择的网址将保存到书签。
- 保存为模板: 以模板形式保存现有信息。
- 信息: 显示所选信息的详细资料(发件人、主题、大小)。
- 回复: 向发送当前信息的发送方回复信息。

#### 小区广播信息选项 [1.2.3]

在信息列表中,选择任意条小区信息并按[选项]软键[左声]可以:

- 删除: 删除所选信息。
- 全部删除: 删除收件箱中全部信息。

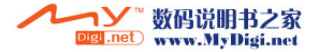

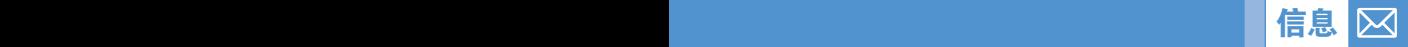

#### 电子邮件选项 [1.2.4]

在信息列表中,选择电子邮件并按[选项]软键[左二]可以:

- 检查邮件: 您可检查或核实来自POP或IMAP服务器的未读邮 件。POP服务器不能删除未读邮件,但由于容量的原因一些邮件 可能被删除,新邮件将取代未读邮件。
- 全部下载: 超过您设定的最大容量的邮件将被截断,选择全部 下载功能,在容量空间允许的状态下,将下载完整邮件。由于 容量的原因一些邮件可能被删除。

## **发件箱** $[1.3]$

选择"菜单→1.信息→3.发件箱"并按[Q] |键。

发件箱中保存未发出信息。

按右下角[重发送]键重发未发出信息。

在信息列表中,选择一条信息并按[选项]软键[左二]可以:

- 编辑: 编辑所选信息。
- 删除: 删除所选信息。
- 全部删除: 删除发件箱中全部信息。
- 重发送: 重发所选信息。

选择进入一条信息并按[选项][左三] 软键:

- 编辑: 发送所选信息。
- 删除: 删除所选信息。
- 保存为模板: 以模板形式保存当前信息。
- 重发送: 重新发送所选信息。

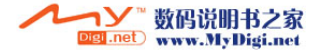

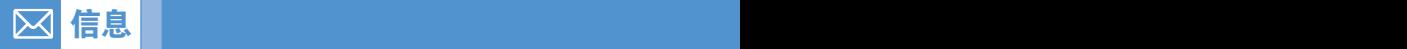

### **草稿箱 [1.4]**

草稿箱保存编辑或发送的信息。 按右下角[编辑]软键,再次编辑已存信息。 在信息列表中,选择任意条信息并按[选项]软键[左右]可以:

- 删除: 删除所选信息。
- 全部删除: 删除草稿箱中全部信息。
- 编辑: 编辑所选信息。

选择进入一条信息并按[@]键,并按[选项]软键[左占]选择 下列菜单。

- 编辑: 发送所选信息。
- 删除: 删除所选信息。
- 保存为模板: 以模板形式保存当前信息。
- 发送: 发送所选信息。

#### 已发送 [1.5]

已发送信息箱保存已发出信息。按右下角[重发送]键重发信息。 在信息列表中,选择一条信息并按[选项]软键[左产]可以:

- 编辑: 编辑所选信息。
- 删除: 删除所选信息。
- 全部删除: 删除发件箱中全部信息。
- 重发送: 重发所选信息。

选择进入一条信息按[@]键, 并按[选项]软键[左上] 选择下列 选项。

- 编辑: 发送所选信息。
- 删除: 删除所选信息。
- 保存为模板: 以模板形式保存当前信息。
- 重发送: 重发所选信息。

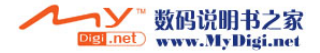

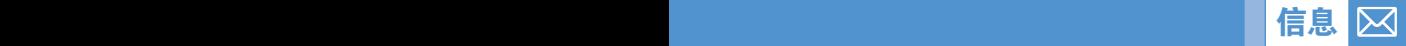

## **模板** [1.6]

选择 "菜单→1.信息→6.模板"。 在信息列表中,选择一条信息并按[选项]软键[左右]可以:

- 新建: 制作新文本模板。若模板空间已满则无法使用。 1. 短信息: 制作新文本模板。
	- 2. 彩信: 制作新多媒体模板。
	- 3. 电子邮件: 制作新电子邮件模板。
- 删除: 删除所选模板。
- 全部删除: 删除所有模板。
- 编辑: 编辑所选模板。

选择进入一条信息并按[@]键,再按[选项]软键[左六]选择 下列选项。

- 发送: 发送所选模版。
- 删除: 删除所选模板。
- 编辑: 编辑所选模板。

## 设置 [1.7]

## 短信息 [1.7.1]

您可使用下列菜单选项建立 SMS 信息。

- 短信中心: 在此您可以存储或修改短信中心的号码,此号码在发送 信息时需要经过验证。您需要从服务提供商处获取此号码。
- 有效期限: 在此您可以设置您的信息存储在短信中心,尝试进行 发送的有效时间。
- 信息类型: 在此您可以设置信息类型为普通、传真、语音信息、 ERMES、传呼、X.400或互联网。网络可以将信息转换为所选择的 格式。

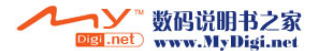

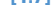

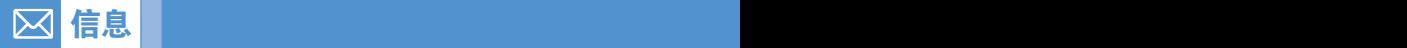

- 存储位置: 您可选择接收短信息保存位置。如果所选保存位置的空 间已满,信息将保存到另外位置。按[h]/@]键选择保存到手机或 SIM卡上。
- 保存信息: 您可以决定是否要将已经发送出的短信保存在已发送 信息箱内。
- 发送报告: 当选择设置为[关]时,您将不能收到来自网络的将您的信 息成功发送给接受方的确定信息。
- 语音阅读提示: 当收到新信息时,通过语音阅读方式提示您。
- 语音阅读信息: 通过语音阅读方式读取信息。
- 注: 信息以手机设置的默认语言阅读,如果短信息包含部分其他语 言,那么该部分或者没有声音,又或者以其他的语言阅读。某些 特殊文字或文本可能不能阅读。

### 彩信 [1.7.2]

彩信服务设置

- 服务设置名称: 输入模式名称。
- 主页: 输入连接网址。
- 连接方式: 选择WAP浏览器 或 HTTP。
- GSM设置

- 网关

- IP地址: 输入IP地址。
- IP端口: 输入IP端口号。
- 用户名: 输入登陆网关的用户名。
- 密码: 输入密码登陆网关。

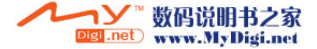

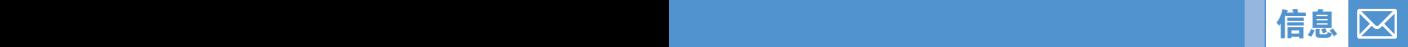

- 数据传输模式: 按[@ /@ ]键选择 ISDN 或模拟信号。
- 呼叫号码: 手动输入拨叫号码。
- 用户名: 输入登陆GSM的用户名。
- 密码: 输入登陆GSM的密码。
- GPRS 设置
	- 网关
		- IP 地址: 输入IP地址。
		- IP 端口: 输入IP端口号。
		- 用户名: 输入登陆GPRS服务的用户名。
		- 密码: 输入登陆GPRS服务的密码。
	- 接入点名称: 输入接入点名称。
	- 用户名: 输入登陆GPRS服务的用户名。
	- 密码: 输入登陆GPRS服务的密码。
	- 域名服务器设置: 输入域名服务器的IP地址。您可以输入首选 和备用域名服务器。此功能仅在您连接到HTTP时可用。
	- 传送方式: 按[圖 / @ ]键选择GPRS / GSM。

有效期限

您可设置信息中心的信息有效时间。

自动下载

您可选择是否自动下载彩信。可选择开或关。

保存信息

在信息发出后,您可决定是否将信息保存到已发送箱, 按[@/@]键选择保存开或关。

阅读报告

选择[开]时,要求信息的阅读方发送一个阅读信息。

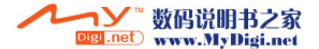

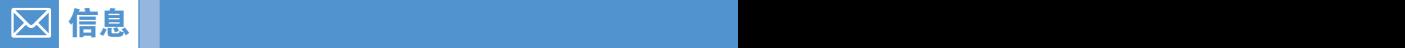

发送报告

当选择设置为[关]时,您将不能收到来自网络的将您的信息成功 发送给接受方的确定信息。

### 电子邮件 11.7.3]

• 最大下载容量 此选择控制最大邮件下载量。如果信息过大,将被删节。

30KB/60KB/100KB/300KB

• 电子邮件账户

 显示邮件账户单。选择的账户可被删除或被重命名,或被设置为 默认账户或编辑默认账户用于发送邮件,可被删除。当选择账户 进行编辑时,将提供下面的选择项,及设置新账户的选项。

- 用户显示名

电子邮件发送人姓名。

- 电子邮件地址

用户电子邮件地址。

- 用户名

登录电子邮件服务器时使用。

- 密码

登录邮件服务器时使用。

- 数据连接

网络数据连接用于建立连接。

- GPRS: 选择此菜单,然后按[编辑]软键,编辑"接入点 名称"、用户名、密码。

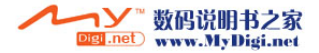

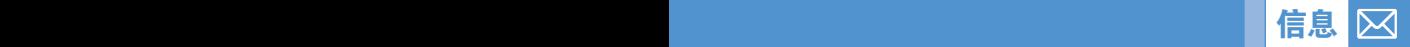

- 接收服务器

设置接收电子邮件服务器。

- 发送服务器

设置发送电子邮件服务器。

- SMTP 认证

如果设置为是当用SMTP协议传送信息时,用户名和密码将 用来鉴定用户ID。

• 保存信息

 在信息发出后,您可决定是否将信息保存到已发送信息箱, 按[@/@]键选择保存开或关。

- 存储器选择
	- 内部存储器: 保存话机中的电子邮件附件。请注意,仅能保存 几种固定模式文件。
	- 外部存储器: 保存话机存储器中的电子邮件附件。因此,可以 保存各种模式的文件,没有任何限制。

#### 小区信息 [1.7.4]

- 语言: 选择一种语言。
- 信息管理: 可选择小区信息主题。
	- 标准: 预先确定主题列表。
	- 自定: 用户确定主题列表。
- 接收 按[b]/@]键设置是否接收CB信息。

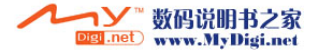

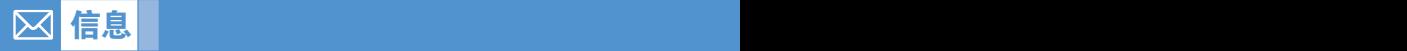

## 语音信箱 [1.7.5]

使用此功能进入网络提供商提供的语音信箱。

- 呼叫: 呼叫预定义的语音信箱系统以检查是否有语音邮件。
- 语音信箱号码: 网络提供商提供的语言信箱的号码。

## 内存信息 [1.8]

选择"菜单→1.信息→8.内存信息"并按[副]键。 可查看到内存使用状态。

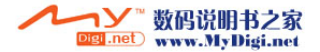

Digi.net www.MyDigi.net

您可存储个人通讯录,可随时添加或删除其中的记录。最多可保存 800个通讯录到手机中。

## 添加新联系人 [2.1]

信息 通讯录

选择"菜单→2.通讯录→2.添加联系人"。

您可以向通讯录中添加其他的信息。最初将出现一个灰色的 空字段,您开始输入文本。

根据"存储器选择"的不同,将显示以下可输入号码或信息的 区域。

- 手机: 姓名,手机,家庭,办公室,传真,群组,照片,铃声, 邮件,备忘录。
- SIM卡: 姓名,手机。
- 手机或SIM卡: 选择保存位置,手机或SIM卡。

### 编辑通讯录 [2.2]

在同一屏幕中编辑通讯录,添加通讯录。

## **搜索姓名/群组 [2.3]**

#### 姓名搜索 [2.3.1]

洗择"菜单→2.通讯录→1.搜索→1.姓名搜索"或待机模式下 按[右4]键。

从通讯录中搜索手机号码步骤如下:

- 1 输入姓名。出现通讯录列表,点击与输入内容相符的选项。
- $2$  按[b] / e ] 键察看记录号码。
- 3 按[乙]键察看联系人列表。

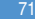
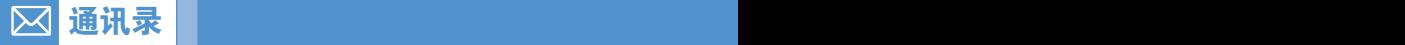

按[选项]软键[左己]可以:

- 发送信息: 发送信息到所选联系人。
- 编辑: 编辑并保存内容。
- 删除: 删除所选项目。
- 发送
	- 红外线端口: 经红外线传送被选联系人信息。
	- 蓝牙: 经蓝牙传送被选联系人信息。
- 添加到快速拨号: 将所选号码添加到快速拨号列表。
- 移至SIM卡/手机: 移动内存到SIM卡或手机。
- 语言: 改变语言。
- 新建: 建立新联系人。

# 群组搜索 [2.3.2]

选择"菜单→2.通讯录→1.搜索→2.群组搜索"。 搜索每个群组的电话号码。

# **群组设置 [2.4]**

选择"菜单2.通讯录4.群组"。 您可以修改5个默认组群的设置。 默认组群: 无群组、家庭、朋友、同事及重要人士。 按选项菜单的[群组铃音]修改群组的铃声。 按[右>]键"新建"可在群组中添加新的群组。

# 快速拨号设置 [2.5]

在待机模式下按通讯录中定义的一个快速拨号数字键可以进行快 速拨号。

使用[添加到快速拨号]选项可在通讯录中添加快速拨号。快速拨号 键从2-9,共8个快速拨号数字。

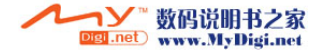

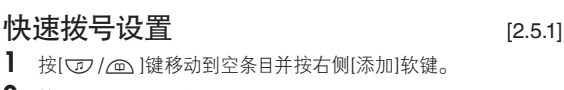

- 2 按[亚] / (画] 键选择联系人。
- 3 按[乙] 键在快速拨号列表中保存快速拨号设置。
	- 删除: 删除一个快速拨号。

# 全部删除 [2.6]

通讯录 通讯录 通讯录 通讯录 通讯录

可以删除手机和SIM 卡中保存的所有信息。

# 内存信息 [2.7]

显示手机和SIM卡使用内存的情况。

# 服务号码\*\* [2.8]

选择 "菜单→2.通讯录→1.搜索→3.服务号码"。

这一功能能否使用取决于您的SIM卡。将显示服务号码中的号码 列表。如需要, 按[vy/@]键并按[6]键拨号。

# 名片 <u>〔2.9</u>]

洗择"菜单→2 通讯录→5 名片"。

您可保存名片,并通过红外线或蓝牙发送到手机或其他用户。 也可编辑或删除。

按[选项]软键[左后]可以:

- 发送: 允许您通过红外线或蓝牙进行名片发送。
- 删除: 删除保存的名片。
- 编辑: 编辑保存的名片。

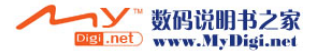

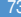

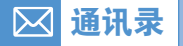

# **使用内存** [2.10]

选择"菜单→2.通讯录→6.存储器选择"。 可从手机/ 手机SIM卡/SIM卡中选择存储位置。

# 全部复制 [2.11]

洗择 "菜单→2.通讯录→7.全部复制"。 从手机到SIM卡: 您可将手机中的号码复制到SIM卡。 从SIM卡到手机: 您可将SIM卡中的号码复制到手机。

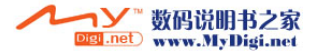

在待机模式中按[⊙]键,或者选择"菜单→3.通话记录"可以查看 最近的通话记录。

此功能会显示未接电话、已接电话和已拨电话。在此菜单中您可以 删除通话记录,也可以查看通话计时、通话计费和GPRS等信息。

注: 当 "通讯录"中包含您所要拨打的电话号码时, 在 "通话画面"中 会显示其姓名,并且交替显示其号码、日期和时间。在光标位于 所要拨打的号码或姓名时, 按"〇"键, 可拨出此号码。

# 未接电话  $\mathbf{R}$  and  $\mathbf{S}$  and  $\mathbf{S}$

通话记录

选择"菜单→3.通话记录→1.未接电话"。

它会显示附有未接电话时间及日期以及拨打者号码或姓名的 未接电话列表。

按[@/@]键进行"选择"。

按[选项]软键[左后]可以:

- 保存号码: 当在通讯录中未发现此号码时,会产生保存号码 选项。
- 发送信息: 向未接电话发送信息。
- 全部删除: 删除列表中的所有未接电话。
- 删除: 删除该未接来电记录。

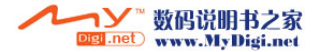

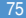

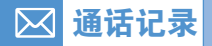

# 已接电话 [3.2]

选择"菜单→3.通话记录→2.已接电话"。 它会显示附有已接电话时间及日期以及拨打者号码或姓名的 已接电话列表。 按[@/@]键进行选择。 按[选项]软键[左己]可以: • 保存号码: 当在通讯录中未发现此号码时,会产生保存号码

- 选项。
- 发送信息: 向已接电话记录发送信息。
- 全部删除: 删除列表中所有已接电话记录。
- 删除: 删除该已接电话记录。

# **已拨电话 [3.3]**

选择"菜单→3.通话记录→3.已拨电话"。

它会显示附有已拨电话时间及日期以及被叫方号码或姓名的 已拨电话列表。按[@/@]键进行选择。

按[选项]软键[左己]可以:

- 保存号码: 当在通讯录中未发现此号码时,会产生保存号码 选项。
- 发送信息: 向所记录已拨电话发送信息。
- 全部删除: 删除列表中的所有已拨电话记录。
- 删除: 删除该已拨电话记录。

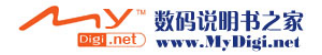

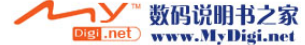

# 选择"菜单3.通话记录4.所有通话"。

显示所有最近通话列表,包括未接电话/已接电话/已拨电话。 按[选项]软键[左<br )可以:

- 保存号码: 当此号码没有在通讯录中时,此菜单将显示。
- 发送信息: 给列表中该记录电话号码发送一条信息。
- 全部删除: 从列表中删除所有记录。
- 删除: 从列表中删除所选通话记录。

# **删除通话记录**  $[3.5]$

选择"菜单→3.通话记录→5.删除记录"。

它可以删除未接、已接或已拨通话记录,如果选择全部通话, 则也可删除所有通话记录。

按[是]软键[左六] 或[否]软键[右六]执行或取消此功能。

# 通话计时 [3.6]

选择"菜单3.通话记录6.通话计时"。 它会提示有关通话时间的信息。

- 最后一次通话时间: 日期和时间。
- 来电、已拨电话和总通话时间: 仅有通话时间。
- 重设通话时间: 对通话计时进行初始化。按确认[【3]键,输入手 机密码,再按确认[①]键一次。

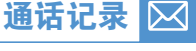

**所有诵话 [3.4]** 

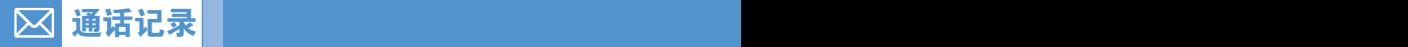

# **通话计费 [3.7]**

选择"菜单→3.通话记录→7.通话计费"。 它会记录有关通话计费的信息。

- 最后通话: 显示最后一次通话的费用。
- 所有通话: 显示所有通话的费用。
- 删除记录: 输入PIN2删除通话计费的所有记录。
- 最高费用: 读取或设置某一服务区内通话计费单元的最大值。
	- 读取话费限额: 读取最大话费。
	- 设置话费限额: 设置最大话费。
- 计费单位: 读取或设置某一服务区内定义的单位。
	- 读取计费单位: 读取计费单位。
	- 设置单位: 设置当前计费单位和每单位通话时间的计费值。

# GPRS信息 [3.8]

选择"菜单→3.通话记录→8.GPRS信息"。

它会显示由GPRS进行的数据传输的容量。

- 当前信息: 显示当前总的传输千字节数。
- 最近信息: 显示先前由GPRS传输的总的千字节数。
- 所有信息: 显示自GPRS连接以来总的传输千字节数。
- 删除记录: 删除与GPRS相关的记录。

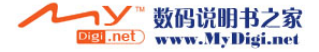

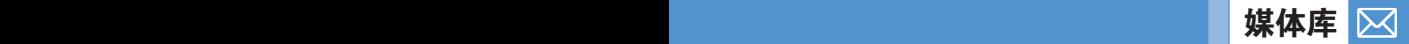

在此菜单中,您可检查、删除或编辑所保存的照片、图片或 声音文件。

# 外部存储器  $14.1$

允许您搜索MMC卡文件以转移至其它目录或一些基本操作功能。 选择"菜单→4.媒体库→1.外部存储器"。 按[选项]软键[左上]可以:

- 设置为: 只适用于支持格式图像(不支持声音文件)。
	- 背景图片: 在显示设置中的背景图片中加入照片。照片作为 主屏的背景图片。
	- 通讯录: 设置为联系人的一个特定照片图像。
- 设为铃音: 将该声音文件设置为来电铃音。
- 彩信发送: 通过彩信发送文件。
- 重命名: 重命名一个文件。
- 删除: 删除一个文件。
- 全部删除: 删除全部文件。
- 信息: 查看文件信息。
- 发送
	- 红外线端口: 通过红外线将文件传输到其他支持红外线的 设备上。
- 注: 只有当红外线连接成功时,信息传输画面才能显示在屏幕上。如 果连接失败,会提示操作失败。
	- 蓝牙: 当蓝牙设置为"开",待通过蓝牙发送的文件将被传输 到其他支持蓝牙的设备上。
- 复制到手机: 从外部存储器复制一个文件到手机。
- [注意: 电话关掉后MMC卡必须拔出。否则,卡会受损。

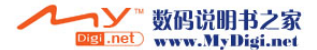

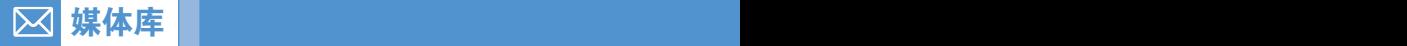

# 照片库 [4.2]

您可浏览或编辑手机中存储的照片。

# 查看存储的照片

- 1 选择 "菜单→4.媒体库→2.照片库" 或 "菜单→5.多媒体→ 1.照相机→3.照片库"可以进入照片库列表。
- 2 按[新建]软键在"照片库"中添加相册。
	- 最多可有7个相册(包括默认相册"我的照片")。 按[选项]软键删除或添加新用户定义相册。
- $3$  从列表中选择一个相册并按确认 $[$  (a) ]键, 显示相册中的照片 列表。使用"缩略图"软键或"列表"软键更改列表类型(小照 片/列表)。
- 4 选择一张照片并按确认[4] 键, 查看照片的放大形式。 按[@/@]键查看相册中的其他照片。

# 使用照片选项

按[选项]软键[左占]可以对相册中每张选定的照片应用以下的 选项。

- 设置为
	- 背景图片: 向"显示设置"的"背景图片"添加一张照片,将其 设置为主屏的背景图像。
	- 通讯录: 设置为联系人的一个特定照片图像。
- 发送
	- 彩信: 通过彩信发送所选图像。
	- 蓝牙: 通过蓝牙发送所选图像。
	- 红外线端口: 经红外线发送已选图片到其它支持红外线的 设备上。

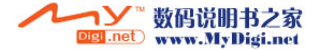

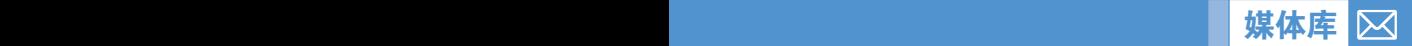

- 相片魔术师: 您可以将照片处理成多种效果来分别进行显示。
- 搜索: 搜索相册中的照片名称。
- 重命名: 重命名一张照片。
- 剪贴照片: 按[左点 /右点 ]软键缩放照片并再次存储。此时图 像大小将被转换为显示屏大小。
- 删除: 删除照片。
- 全部删除: 删除相册中所有照片。
- 信息: 查看照片信息。
- 打印: 通过蓝牙打印所选照片。
- 复制到手机/MMC卡: 复制照片。

# **视频库** [4.3]

- 1 查看或编辑手机中存储的视频文件。 按顺序洗择"菜单→4.媒体库→3.视频库"或"5.多媒体→ 1.照相机→4.视频库"进入媒体相册列表。
- 2 按[新建]软键添加相册到视频库。 您可添加7个相册(包括默认相册(我的视频)。按[选项]软键 [左六]删除或按[右六]添加新的用户自定义相册。
- 3 从列表中选择相册并按[3]键显示视频列表。按[缩略图]或 [列表]软键改变列表类型。
- 4 洗择视频并按[【3]键自动播放视频图像。用[停止]键暂停播放 并回到列表。

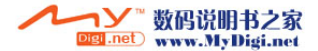

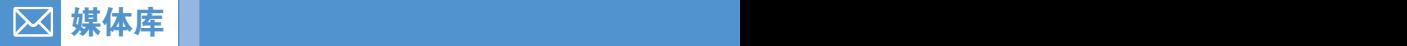

## 使用视频选项

按[选项]软键[左<]可以对从相册中选定的照片应用以下的选 项。

- 设置为
	- 背景图片: 向"显示设置"的"背景图片"添加一张视频文件, 将其设置为主屏的背景图像。
	- 通讯录: 设置为联系人的一个特定视频图像。
- 发送
	- 彩信: 通过彩信发送所选图像。
	- 蓝牙: 通过蓝牙发送所选图像。
	- 红外线端口: 经红外线发送已选图片到其它支持红外线的 设备上。
- 搜索: 搜索相册中照片的名称。
- 重命名: 重命名一张照片。
- 删除: 删除照片。
- 全部删除: 删除相册中所有照片。
- 信息: 查看照片信息。
- 复制到手机/MMC卡: 复制视频。

# 图片库 [4.4]

此菜单下,可以查看或编辑已记录在您的手机中的图像或信息。

- 1 洗柽 "菜单→4.媒体库→4.图片库"。
- 2 按[放大]软键或按[区]键以缩放列表中所选图像。
- $3$  按[ $\rho$ / $\Theta$ ]键查看列表中图像。按[列表]软键回到列表。

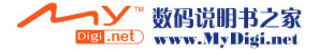

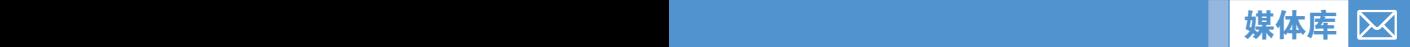

按[选项]软键[左<]对所选图像应用下列选项。

- 选项: 设置背景图片,设置为通讯录,彩信发送,重命名, 删除,全部删除,信息,经红外线端口发送,经蓝牙发送, 复制到MMC卡。
- [注: 只有当红外线连接成功时,信息传输画面才能显示在屏幕上。如 果连接失败,会提示操作失败。

# **铃声库** [4.5]

此菜单让您可以播放记录在手机中的声音,或者对其进行编辑。 选择"菜单4.媒体库5.铃声库"显示记录在手机中的铃声 列表。

被选铃声将自动播放一次。

按[选项]软键[左产]、1对所选的铃声应用选项。

- 选项: 设为铃音,彩信发送,重命名,删除,全部删除, 信息,经红外线端口发送,经蓝牙发送,复制到MMC卡。
- 注: 只有当红外线连接成功时,信息传输画面才能显示在屏幕上。如 果连接失败,会提示操作失败。
- 注意: MP3文件的用户要服从版权法。因此,请不要违法散布 这些文件。

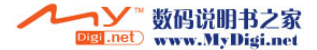

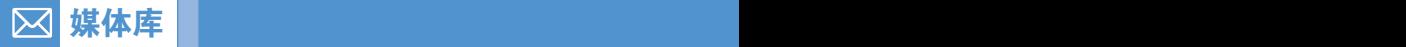

# $\downarrow$  电文件 [4.6]

允许您察看或者管理未知格式的文件列表。同样地,您也可以对通 过蓝牙或其他设备传输的已知文件列表进行操作。

选择"菜单4.媒体库6.其它文件"。

按[选项]软键[左己]可以:

- 设置为: 只对已知格式的图片文件有效。(不支持音频文件) - 背景图片: 在显示设置里添加一张照片到背景图片里,
	- 这张照片会被作为主显示屏的背景图片。
	- 通讯录: 添加一张特定的照片到通讯录里。
- 彩信发送: 通过彩信发送文件。
- 重命名: 重命名文件。
- 删除: 删除文件。
- 全部删除: 删除所有文件。
- 信息: 查看文件信息。
- 发送
	- 红外线端口· 经红外线发送已选图片到其它支持红外线的 设备上。
	- 蓝牙: 当蓝牙设置为"开",文件将通过蓝牙被传输到其他支 持蓝牙的设备上。
- 复制到MMC卡: 从手机内存中复制一个文件到MMC卡。

# 内存信息 [4.7]

- 手机内存: 内存信息中显示已用/可用空间,Java,照片,视频, 图片,铃声彩信及系统的内存使用情况。
- 外部存储器: 显示当前已使用的内存容量,以及剩余容量。
- 注意: "系统"内存信息指的是用于保留对象、用户定义背景图片等 总的已用内存。

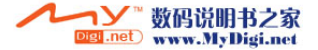

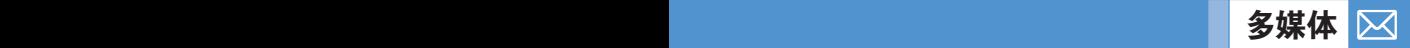

# 照相机 [5.1]

可使用手机中的照相机拍照或摄像。照片或视频可保存或删除。

# 拍照 [5.1.1]

1 按顺序选择"菜单→5.多媒体→1.照相机→1.拍照"。

提示: 在待机模式下按[co]键可立即进入拍摄模式。

2 将镜头对准目标调整画面。

按软键[右子] 更改拍摄模式。

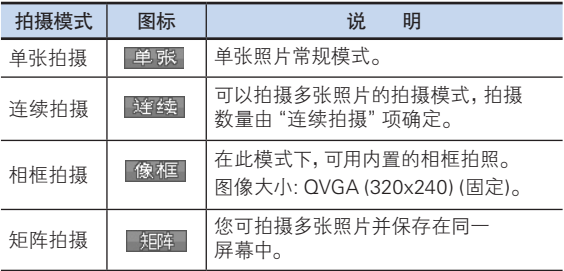

 $3$  按 $[$   $\bullet$   $]$  键可 拍摄处于当前视野的图像。 按[voy]/@ ]导航键放大或缩小图像。

(注意||||): 2M模式不带缩放功能。

按[取消]软键或[一]键可返回照相机预览画面。 在连续拍摄模式中,选择"解除"/"选择",可以从若干张拍摄 画面中选取一张或几张进行存储。

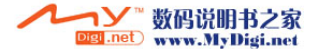

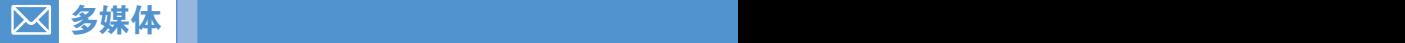

4 选择 网键可显示"存储选项"画面,在此可以选择一个相册并编 辑照片的存储名称。

在连续拍摄模式中,照片名会自动按照默认方式存储。而如果您仅 选择一张照片进行存储,则仍可以自行输入其名称。

### 相机功能控制软键定义

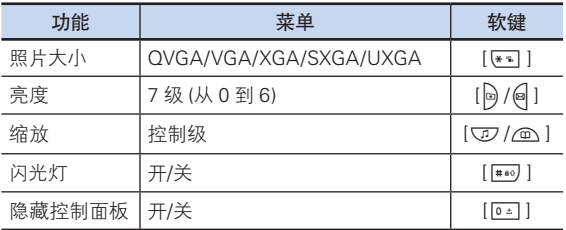

# 使用照相机选项 [5.1.2]

预览模式下按[选项]软键[左后]可以选择以下将应用于图像 的信息。

- 视频: 移动到摄像模式。
- 照片库: 移动到照片库。
- 图像尺寸: 显示所要拍摄的图像尺寸QVGA(320x240), VGA(640x480), XGA(1024x768), SXGA(1280x1024), UXGA(1600x1200)
- 效果: 对图片应用一种效果。
- 闪光灯: 开/关。
- 白平衡: 自动,晴天,阴天,钨丝灯,荧光。
- 连续拍摄: 控制连续拍摄次数。
- 矩阵拍摄: 控制同一屏幕中照片的数量。
- 自拍定时: 选择延时拍照时间。当按[10]键或[ @ ]键, 照相机将 会在预置时间后进行拍摄。当照相机模式关闭时,设置值将返回 默认设置。
- 隐藏图标: 选择控制图标的显示与否。

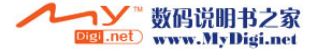

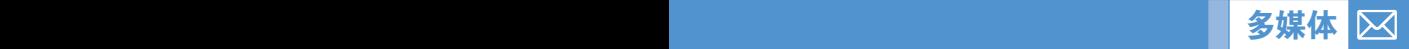

拍摄视频 [5.1.3]

- 1 洗择"菜单→5.多媒体→1.照相机→2.摄像"进入视频拍摄模式。
- 2 进入视频拍摄模式,将显示内部摄像机图像。
- $3$  将镜头对准目标调整图像。用[ $\nabla$ / $\Omega$ ]键缩放,用[ $\Theta$ / $\Theta$ ]控制 亮度。
- 4 按[ De ]录制预览图像。
- 5 按[取消]软键取消摄像,返回预览画面。按[1]键停止摄像。

6 如按[-] 键, 则将弹出"保存选项"画面, 可以选择要保存的视频 库并编辑视频文件名。当相机设置了"自动保存"时,将自动保存 拍摄的视频文件。按[取消]软键返回"预览"画面,不存储视频文 件。按[播放]键对录制的视频图像进行播放。

按[选项]软键[左<br )可以:

- 照片: 转至"照相机拍摄模式"。
- 视频库: 转至视频库。
- 视频大小: SQCIF(128x96), QCIF(176x144), QVGA(320x240)
- 视频质量: 标准/低/用于彩信。
- 帧比率: 15 fps/30 fps。
- 闪光灯: 开/关。
- 效果: 对视频应用几种背景效果。
- 白平衡: 自动,晴天,阴天,钨丝灯,荧光。
- 自拍定时: 无/5秒/10秒
- 录音: 开/关。
- 隐藏图标: 开/关。

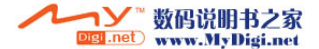

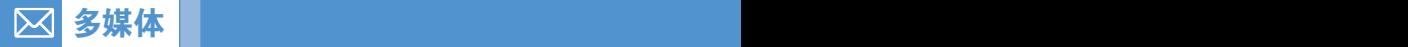

# 设置 [5.1.4]

在此处可以修改照相机选项默认值。

- 照片大小: 要拍摄的图像大小QVGA(320x240), VGA(640x480), XGA(1024x768), SXGA(1280x1024), UXGA(1600x1200)
- 视频质量: 普通/高/低。
- 视频大小: SQCIF(128x96), QCIF(176x144), QVGA(320x240)
- 视频质量: 高/标准/低/用于彩信。
- 闪光灯: 开/关。
- 白平衡: 自动,晴天,阴天,钨丝灯,荧光。
- 连续拍摄: 控制连续拍摄数量和速度。
	- 数量: 4/6/9/12/15
	- 速度: 标准/快/慢。
- 矩阵拍摄: 控制图像拍摄数量和速度。
	- 数量: 2/4/6/9
	- 速度: 标准/快/慢。
- 自拍定时: 选择所有模式间隔时间。当按[10]键或[10]键, 相机将在预先设定时间后拍照。无/5 秒/10 秒。
- 时间标签: 开/关。
- 快门音: 关/快门音/123/笑一笑/看这里/茄子。
- 录音: 开/关。
- 使用内存: 手机内存/外部存储器。
- 自动保存: 当自动存储为开启状态时,将自动按默认姓名和 相册存储。您可以选择开/关。

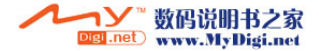

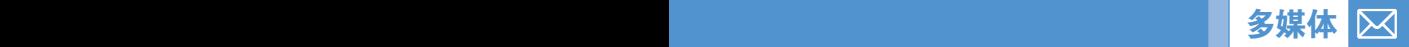

# 使用相机技巧 / 拍摄注意事项 [5.1.5]

使用相机技巧

- 照相时最好固定目标,因为照相机传感器自动调整方向时需要 时间。
- 最好在光线充足的室内或室外拍摄,如果在阴天或稍微黑暗的 房间拍摄,请将亮度提到最亮。
- 内置摄像头经不起冲击,所以请妥善使用移动电话,偶尔可使用 柔软的布擦拭镜片。
- 使用相机会增加耗电量。

拍摄注意事项

- 未经他人的允许请不要拍照或拍摄视频。
- 禁止拍照的地方,请勿拍照。
- 请勿在侵害他人私生活或有可能泄漏机密情报的地方拍照或 拍摄视频。

# $MP3$  播放器 [5.2]

选择 "菜单→5.多媒体→2.MP3播放器" 并按[ Q ]键。

- 播放: 打开MP3播放器。
- 播放列表: 您可编辑音乐列表,或添加或删除列表。
- 文件管理: 您可以从MMC卡当中选择歌曲或者编辑音乐列表。
- 设置: 可选择模式或音量均衡器。

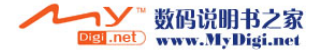

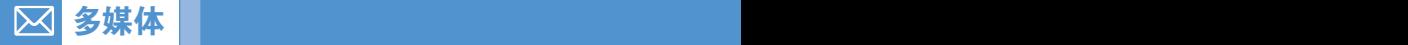

# 播放 [5.2.1]

播放器

选择"菜单→5.多媒体→2.MP3播放器→1.播放"。

按[选项]软键[左二],可以:

- 全部播放: 在MMC卡中显示音乐列表。基本上,可以播放所有 音乐,您也可以通过删除音乐的方式来取消其播放。
- 播放列表: 您可选择播放列表。
- 音量均衡器: 允许您用其他图像替换默认音量均衡器图像。
- 文件信息: 可检查所选音乐文件信息。

按[右六]键,选择[A-B]:重复从A时刻到B时刻之间的声音 文件。

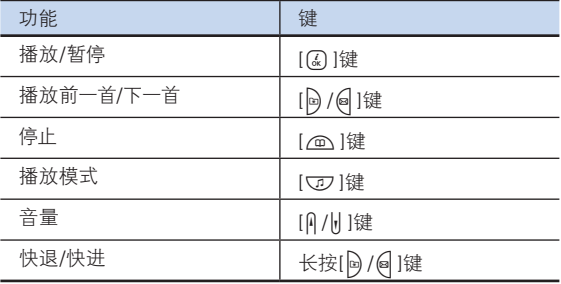

注意: 重复类型。

- 1. → 主按顺序播放所选音乐列表一次。
- $2.1 \rightarrow :$  播放选择音乐一次。
- 3. ≤ 六: 重复播放所洗单首音乐。
- 4.  $\leq$  2: 无限制重复播放所选音乐列表。

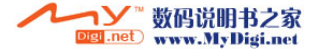

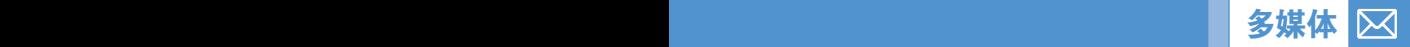

# 播放列表 [5.2.2]

依次选择"菜单→5.多媒体→2.MP3播放器→2.播放列表"。

可制作音乐列表。如果没有自制音乐列表,将会在进入菜单时自动 出现一个提示窗,提示用户添加播放列表。

您可选择保存或者不保存播放列表。

# 文件管理 [5.2.3]

依次选择"菜单→5.多媒体→2.MP3播放器→3.文件管理"。 显示MMC卡中整个MP3文件列表您可选择,或不选择或保存 音乐列表。

按[选项]软键[左右]可以:

- 保存播放列表: 在播放列表中保存所选MP3。
- 重命名: 改变所选MP3标题。
- 删除: 删除所选MP3 。
- 全部删除: 删除所有MP3 。
- 全选选择: 选择所有MP3。
- 全部取消: 解除选择所有MP3。
- 信息: 显示信息。

## 设置 [5.2.4]

依次洗择"菜单→5.多媒体→2.MP3播放器→4.设置"。

- 模式: 设置播放方式。 标准/流行/爵士/古典/摇滚。
- 音量均衡器: 提供三种均衡器。 均衡器/动画01/动画02。

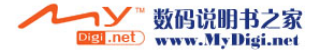

# $\mathbf{W}$ 音机 [5.3]

 $\boxtimes$ 

从收音机菜单,您只能听到FM广播。如果您没有安装耳机, 手机也不能访问收音机菜单。另外, 在收听广播时, 取下耳机, 将自动从收音机菜单中退出。

# $\mathsf{W}$ 音机播放  $[5.3.1]$

选择菜单→5.多媒体→3.收音机。

# 收音机屏配置 [5.3.2]

- 1 上方区域显示频段,频道,频道名,现在时间。
- $2$  下方显示的图标(耳机),开/关,静音开/关;右下角图标显示 音量。
- 3 按[选择]键您可移到您设置的收藏夹列表。
- 4 按[乙]软键,可保存频道。
- 5 按[设置]软键,可设置频率。

# 收音机操作  $15.3.3$

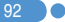

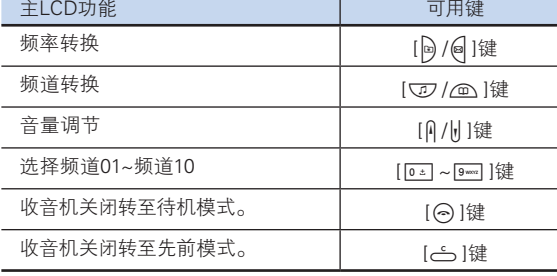

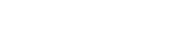

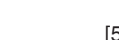

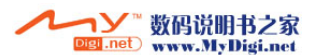

多媒体 多媒体

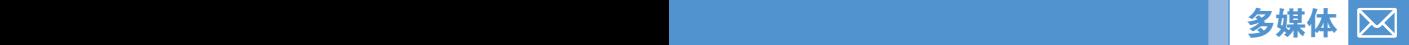

注: [b] / e] 键, 如果长按将自动搜索频道; 如果短按将以 0.05Mhz扫描。

按[选项]软键[左后]可以:

- 调频列表: 显示频道列表。
- 扬声器/耳机: 用[【\*] |键改变话筒/耳机状态。
- 静音开/关: 用[#00] 键改变静音开启/关闭状态。

# 副菜单范围 [5.3.4]

## 1 频道列表

显示频道信息,包括已被保存的频道名称和频率。 如果按[O]软键,在相应的频道频率内手机将进行正确的运行。 按[选项]软键[左后]可以:

- 删除: 删除所选频道信息。
- 全部删除: 删除全部频道信息。

### 2 编辑频道

从频道列表菜单中,按[编辑]软键。您可以改变频率和频道名 称,并可在频道输入区域,利用软键标记小数点[ . ]。频道名称输 入区域,按[语言]软键,您可以选择国家规格语言,当您用通过 [右六] 键输入符号。

## 3 保存频道

从收音机主菜单中, 按[ ] 软键, 您可以保存已扫描的频率和 频道名称以及显示已存储的频道信息。用[重命名]软键,您可以 通过名称输入菜单改变频道名称。

### 4 设置频率

从收音机主菜单中,按[设置]软键,您可以输入您想要的频率。 用软键标记小数点。

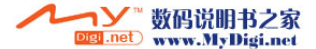

 $\boxtimes$ 

您可以在本手机上下载并执行Java游戏。 使用WAP浏览器搜索Java游戏并将其下载,然后安装在手机上。

# 查看Java游戏列表 [5.4.1]

菜单中洗择 "菜单→5.多媒体→4.Java"以选择一个Java菜单。 选择"1.游戏"查看存储在手机中Java程序列表。

# Java游戏执行/删除/信息搜索 [5.4.2]

菜单中洗择"菜单→5.多媒体→4.Java"以洗择一个Java菜单。 选择"1.游戏"查看存储在手机中Java程序列表。 按导航键"选择"一个游戏。

菜单有一个选项以控制游戏。

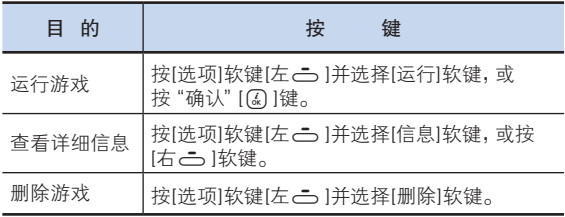

# 察看Java应用内存 [5.4.3]

选择"2.内存信息"察看使用内存。

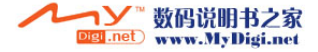

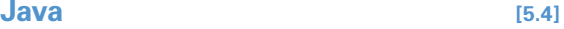

多媒体 多媒体

94

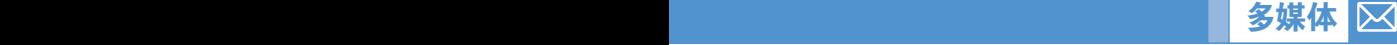

# **移动** $QQ$  [5.5]

移动QQ业务必须先进行注册之后,才能使用。 按[Q] 键启动程序并讲入登陆画面。

# 设置 [5.5.1]

洗择"菜单→5.多媒体→5.移动QQ→登陆画面→设置"。

网络设置 [5.5.1.1]

在此菜单可设置GPRS网络,它包括以下子菜单:

- 名称: GPRS网络的名称。按[Q] 键进入编辑模式并可更改该 名称。
- 接入点: 接入点名称。按[区] 键进入编辑模式并可更改该 名称。
- 用户名· GPRS网络登录帐号。按[@]键进入编辑模式并可更改 该项。
- 密码: GPRS网络登录密码。按[@]键进入编辑模式并可更改该 项。

保存消息 [5.5.1.2]

按[@/@]键来查看此项目的选项,并按[@]键设置开启/关闭。

- 开: 发送/接受的消息自动存储到手机内存里。
- 关: 发送/接受的消息不会存储到手机内存里。

输入QQ号码和密码并按[O]键进行登录。用户成功登录之后, 主画面出现好友列表、陌生人列表、黑名单列表。这些列表中会包 含您所有的QQ用户。使用[h]/@]键可以在各个列表之间移动。

# 当前好友 [5.5.2]

洗择 "菜单→5.多媒体→5.移动QQ→1.当前好友"。

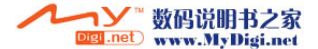

### $\boxtimes$ 多媒体 多媒体

发送信息 [5.5.2.1]

在被选的QQ好友中没有未读消息时,此菜单才会出现(消息存在 时,先接收消息再回复)。可以向在线用户和掉线用户发送消息。 消息可以用以下两种方法进行发送。

- 1 使用菜单,当前好友→发送消息 在主画面中选择用户并按[Q]键,可向用户发送消息。
- 按选项[左占] 软键:
- 表情: 选择要添加的表情符号。
- 快速回复: 选择要插入的常用语句。

## 接收消息 [5.5.2.2]

在被选的好友中有未读消息时,此菜单才会出现。接收到新消 息后,主画面状态栏中闪现好友图标并有好友的头像闪烁。 [2]键为迅速移动到发信人的快捷键。消息有以下方法进行 接收:

1 使用菜单,当前好友→读取消息

2 按[区]键 或者直接按[2], ), 然后按[5]。

详细资料 [5.5.2.3]

显示被选好友的详细信息。

消息记录 [5.5.2.4]

显示被选好友和本人的聊天记录。

系统消息

显示发送/接收的系统消息。不会存储到手机内存中。

当前消息

当在设置中已设定为不存储消息的情况下出现此菜单。仅仅显示 没有存储在手机内存中而在使用QQ程序时的发送/接收的消息。

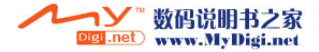

已存消息

显示以前发送/接收的消息记录。

加入黑名单 [5.5.2.5]

把被选QQ好友从当前列表中删除并移动到黑名单列表中。 (可以在好友列表和陌生人列表中查看到此功能。)

移动到好友列表 [5.5.2.6]

把不是QQ好友的用户从当前列表中删除并移动到好友列表中。 (可以在黑名单列表和陌生人列表中查看到此功能。)

删除好友 [5.5.2.7]

把被选的QQ好友从当前列表中删除并移动到陌生人列表中。 (可以在好友列表和黑名单列表中查看到此功能。)

# 查找好友 [5.5.3]

洗择 "菜单→5.多媒体→5.移动QQ→2.分类查找"。

搜索并显示符合性别、年龄、地区等三个条件的在线用户。添加 QQ好友时非常方便。可使用[b]/@]键查看用户列表项目,并可使 用[Q] |键添加QQ好友(有时可能需要向对方发送身份验证)。

- 1 地区
- 2 年龄
- 3 性别

## 添加好友 [5.5.4]

按照菜单上的顺序选择 "菜单→5.多媒体→5.移动QQ→3.添加 好友"。

直接输入QQ号码,把用户添加到好友列表中(有时可能需要向对 方发送身份验证)。

> 数码说明书之家 Digi .net www.MyDigi.net

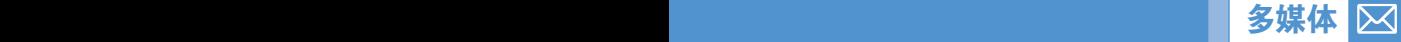

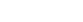

### 多媒体  $\boxtimes$

功能 [5.5.5]

按照菜单上的顺序选择 "菜单→5.多媒体→5.移动QQ→4.功能"。

清除登录信息 [5.5.5.1]

删除存储在手机中的QQ号码和密码。下次重新登录时曾被注册的 QQ号码和密码不会被记忆存储。

删除聊天记录 [5.5.5.2]

删除所有存储在手机中的聊天记录。

# 改变状态 [5.5.6]

按照菜单上的顺序选择"菜单→5.多媒体→5.移动QQ→5.改变 状态"。

手机用户可以更改QQ好友的状态。

- 1 上线· 把您的QQ的状态更改成上线。
- 2 隐身:把您的QQ的状态更改成隐身。
- 3 离开: 把您的QQ的状态更改成下线。

# 个人设置 [5.5.7]

按照菜单上的顺序洗择 "菜单→5.多媒体→5.移动QQ→6个人 设置"。

手机用户可以查看并更改自己的QQ资料。

## 帮助 [5.5.8]

按照菜单上的顺序洗择 "菜单→5.多媒体→5.移动QQ→7.帮助"。 显示操作说明、费用说明、版本信息和版权信息。

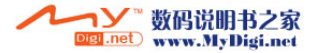

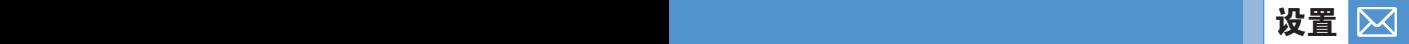

选择"菜单6.设置"。

通过在设置菜单中的"选择",您可以设置多种手机功能。

# 显示设置 [6.1]

选择"菜单→6.设置→1.显示设置"。 您可以改变显示的内容,如图像或颜色。

## 主屏设置 [6.1.1]

选择"菜单→6.设置→1.显示设置→1.主屏设置",按[Q]键。 您可以改变主屏背景图像。

- 背景图片: 通过选择"背景图片"选项来建立背景图片。背景图 片保存项目用于在照片库及图片库建立背景图片。仅用户背景 图片能使用[删除]软键删除,而默认的图像则不能被删除。
- 背景模式: 电子表1/电子表2/日历/问候语/倒计时/石英钟。

## 问候语 [6.1.2]

选择"菜单→6.设置→1.显示设置→2.问候语"并按[区]键。 您可以输入自己的问候短语并在开机或待机显示屏上显示。

## $LCD$  亮度 [6.1.3]

选择"菜单→6.设置→1.显示设置→3.LCD亮度"。

您可以为主屏设置背景光亮度级别。

当背景光开启时显示其亮度级别。

这里显示四个级别可以设置。(低,中,高,最高)

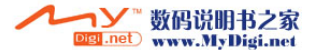

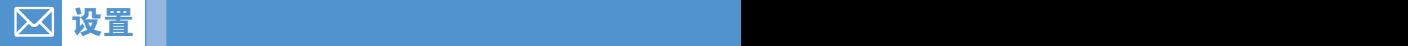

## 背景灯 [6.1.4]

可对背景光进行设置。

按[@ /@ ]键变换时间。选择"菜单→6.设置→1.显示设置→4.背景 灯"并接"确认"[①]键。5 秒/10秒/20秒/1分钟/10分钟。

## 信号指示灯 [6.1.5]

此菜单显示外LED服务状态。

选择"菜单→6.设置→1.显示设置→5.信号指示灯"并选择关闭/开 启,按[O]键。

# 声音设置 [6.2]

选择"菜单→6.设置→2.声音设置"或在待机模式下按[U7]键。 您可以自定义各种声音设置。

铃声,按键音可使用默认设置。也可自定义。选择默认设置或自定 义设置以符合您的标准,如当您在户外或开会时。可设置为标准, 无声,会议,户外和行车五种声音模式。

## 铃声模式 [6.2.1]

选择"菜单→6.设置→2.声音设置→[编辑]软键→1.铃声模式"按 [②]键,或按[vo ]键和待机模式中的[编辑]键选择"1.铃声"。

- \* 您可以选择喜欢的铃声类型和铃声大小。
- 响铃模式: 响铃、振动、先振动后响铃、振动并响铃、铃声渐强、 静音。
- 响铃音量: 8级音量控制(0~7)。

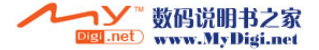

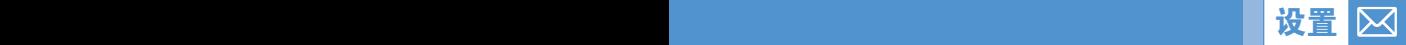

# 来电铃声 [6.2.2]

选择 "菜单→6.设置→2.声音设置→[编辑]软键→2.来电铃声" 按[【。]键,或按[V刀]键和待机模式中的[编辑]键选择

"2.来电铃声"。

- \* 您可以选择喜欢的铃声类型。
- 声音类型: 铃音,铃声,铃声库。
- 铃声: 声音分为几组, 每组有多种音调。用户铃声在"菜单→4.媒体 库→5.声音库"中。

## 信息提示音 [6.2.3]

洗择"菜单→6.设置→2.声音设置→[编辑]软键→3.信息提示音" 按[【] 键,或在待机模式下按[【刀]键后按[编辑]键选择

"3.信息提示音"。

- 您可以选择喜欢的信息提示音 。
- 提醒: 使用[b] / [s] 键, 选择关闭、一次、每2分钟、每5分钟。
- 音量: 以8个级别控制音量(0~7)。
- 铃声: 使用[b] / [a] 键设置信息提示音为铃声1、铃声2、铃声3。

### **按键音 [6.2.4]**

您可以选择拨号或在菜单画面中的播放键盘音类型。

洗择"菜单→6.设置→2.声音设置→[编辑]软键→4.按键音"按 [②]键,或按[voy]键和待机模式中的[编辑]键选择"4.按键音"。

- 音效: 您可以开启或关闭键盘音。

- 音量: 8级音量控制(0~7)。

- 铃声: 选择一个键盘音。

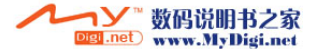

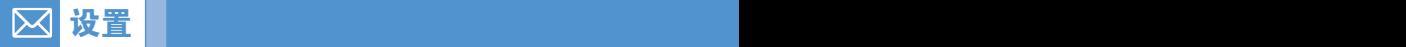

# 音效设置 [6.2.5]

您可以开启或关闭默认音效。

选择"菜单→6.设置→2.声音设置→[编辑]软键→5.音效设置" 按[【。]键,或按[VD]键和待机模式中的[编辑]键洗择

"5.音效设置"。

按[选择/解除]软键后按[ጪ]键以保存。

- 菜单移动音: 以"导航"键改换菜单时发出的音效。
- 开/关机音: 开机或关机时发出的音效。
- 选项提示音: 按[左己] 软键弹出窗口时发出的音效。
- 通话连接音: 接通或挂断电话时发出的音效。
- 互联网连接音: 当连接或终止互联网时发出的音效。
- 整点提示音: 待机模式中每到整点时发出的音效。
- 分钟提示音: 通话中每分钟发出的音效提醒。
- 提示窗音: 当出现警告、错误、信息或问题提示窗弹出时发出的 音效。

## 模式名称 [6.2.6]

从"声音设置"编辑画面中选择模式名称菜单,将其命名为 自定义的名称。

## 恢复默认值 [6.2.7]

选择恢复默认值菜单并按[是]对模式中所有与声音相关的设置 进行初始化。

## 通话设置 [6.3]

洗择"菜单→6.设置→3.通话设置"。

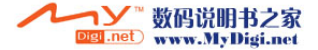

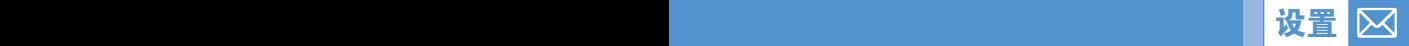

## **呼叫转移** [6.3.1]

选择 "菜单→6.设置→3.通话设置→1.呼叫转移" 。

使用此菜单可将一个通话转移到另一个电话号码。

您可以从全部转移、遇忙转移、无应答转移、无法接通转移或全部 取消选项中选择一项。

## 应答模式 [6.3.2]

选择"菜单→6.设置→3.通话设置→2.应答模式"。

您可以设置接听电话的方法。

使用[2/8]键设置接听电话的方法。按确认[区]键保存。

- 按发送键: 按[S]键接听电话。
- 任意键: 除[<) |键和[拒绝]软键以及[静音]软键, 按其它任意键可 以应答呼入电话。
- 自动接听: 10秒后,您的手机自动应答电话。此功能仅在用耳机接听 状态使用。

# $\Box$ 自动应答 [6.3.3]

自动应答功能类似于自动应答机。如果您在指定的时间内没有对 呼入的电话进行处理,自动应答功能将自动接听,并播放用户设置 的应答信息给呼叫方,然后可以录制对方的留言内容。

- 自动应答: 设置自动应答为[启动/关闭]。如果设置为[启动],自动应 答功能将被激活。
- 录音信息: 显示在来电过程中所录制信息的列表。每个列表会 显示记录在文件中的日期和时间以及呼叫方号码。按"删除"软键 删除"查看列表"中的信息,按"发送"键拨打呼叫方号码。
- 应答信息: 根据您当前状态,将播放不同的应答信息,包括缺席、 会议中、驾驶中或用户信息。用户信息是用户自己录制的语音信息。

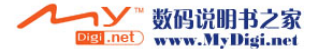

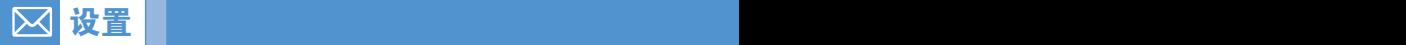

- 应答时间: 设置自动应答时间(三秒后、五秒后、十秒后或二十秒 后)。当在指定的时间内没有对呼入的电话进行处理时,将发送用 户设置的应答信息给呼叫方。如果呼叫方决定留一个自己的语音信 息,记录将在嘟声后开始。
- 用户信息:显示您设置为自动应答信息的语音信息。 按[▶]键进行 播放。

## $\equiv$  自动重拨 [6.3.4]

选择"菜单→6.设置→3.通话设置→4.自动重拨"。 此功能可使手机拨号失败后自动重拨呼叫号码。

- 启动: 开启自动重拨。
- 关闭: 取消自动重拨。

## 呼叫等待 [6.3.5]

选择"菜单→6.设置→3.通话设置→5.呼叫等待"。 此功能使您在与第一方通话当中接听第二个呼入的电话。 - 启动: 开启"呼叫等待"。 - 关闭: 取消"呼叫等待"。

- 状态: 查看状态。

# 主叫号码 [6.3.6]

洗择"菜单→6.设置→3.通话设置→6.主叫号码"。 您可以阻止自己的手机号码在被叫手机上显示。此业务取决于

网络。请向网络提供商询问。

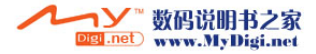

# 本机号码 [6.3.7] 选择"菜单→6.设置→3.通话设置→7.本机号码"。

本机号码随SIM卡变化。

按[选项]软键[左<]可以:

- 添加: 添加本机号码。
- 删除: 删除本机号码。
- 编辑: 编辑本机号码。

# 话机设置 [6.4]

设置 设置

 $\boxtimes$ 

选择"菜单6.设置4.话机设置"。

# 时间和日期 [6.4.1]

选择"菜单→6.设置→4.话机设置→1.时间和日期"。 您可设置时间,日期,和日期格式。

# 语言 [6.4.2]

选择"菜单→6.设置→4.话机设置→2.语言"。 您可以选择在手机上显示的语言。

# 我的菜单 [6.4.3]

选择"菜单→6.设置→4.话机设置→3.我的菜单"或待机模式下按 [圖]键。

"我的菜单"里面可以添加您喜欢的菜单或常用菜单。如添加的菜 单是受保护的菜单时会要求输入密码。可对添加的菜单进行编辑 或清除。无法删除默认菜单"媒体库"。

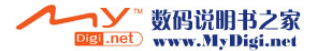

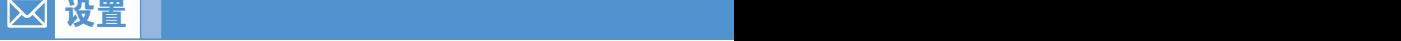

# **网络选择 [6.5]**

选择"菜单→6.设置→5.网络选择"。 可以选择"自动搜索"和"手动搜索"。

# 保密设置 [6.6]

设置"菜单→6.设置→6.保密设置"。

保密设置可以使您限制除您之外的人使用手机,并且可选择通话 类型。

使用多种代码和密码来保护您的手机功能。详情参见下面内容。 此安全功能可以让您的手机和SIM卡能够免于被未经授权地使 用,而且您可以设置手机的密码,或者启用呼叫限制业务和"固定 拨号"模式。

## $SIM+ 锁$  [6.6.1]

按[@/@]键选择锁定/解除。

当进入安全设置副菜单时,您应输入PIN码。

如果您连续三次都未能输入正确的PIN码,手机将提示输入 PUK码。

- 锁定: 开机后需要输入PIN码方可进入主菜单。

- 解锁: 开机后不需要输入PIN码即可进入主菜单。

# 更改PIN码 [6.6.2]

更改PIN码。

## 话机锁 [6.6.3]

106

一经选择,此选项就会将手机锁定,直至您输入了正确的话机密 码。在输入密码后须按确认[43]键。

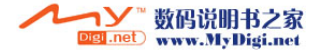

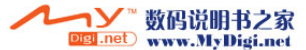

# 更改话机密码 [6.6.4]

修改密码。默认密码为1234。

## 系统锁定 [6.6.5]

设置 设置

输入密码并选择应用选项,按[(2)]键锁定应用。

# **自动键盘锁 [6.6.6]**

如果在设定时间内没有任何操作,键区将自动锁定。键区锁定时间 为关闭/5 秒/10秒/20秒/1分钟/10分钟。

# |呼叫限制||アンプレート||10.6.7]

您可以设置限制某种特定类型的通话:

- 话机限制: 您可以忽略来电或利用此菜单限制某种通话。
- 网络限制: 此性能须依靠网络服务提供商和订阅网络服务。网络 服务提供商可以帮助您从网络上限制某些通话。您可以设置成 限制某种特定类型的通话。
	- 限制国际长途: 限制呼出和呼入国际电话。
	- 限制呼出: 限制所有呼出电话。
	- 限制呼入: 限制所有呼入电话。
	- 国际漫游时限制呼入: 当您在国外,国际漫游开通,您可用这 一功能拒绝来电。
	- 除本地外限制国际长途: 当您在国外时,只能拨打所在国电话 号码和向本国(即所属网络服务商所在国)进行呼叫。
	- 全部取消: 取消所有通话限制设置。
	- 更改网络密码: 修改服务提供商提供的呼叫限制密码。

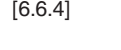

 $\nabla$
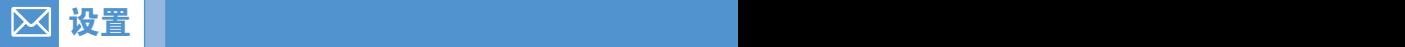

# 封闭用户组 [6.6.8]

设置一组您希望拨打或接听的电话号码。选择封闭用户组名称并 按确认[O],查看您所输入的封闭用户组名称列表。

按[选项]软键[左二]可以:

- 删除:删除预置的封闭用户组列表。
- 编辑:编辑封闭用户组列表。
- 1注意: 如没有现存记录, 按[右こ ]软键可按 "添加"选项,输入一个 名称,注册一个新的封闭用户群。

## 固定拨号 [6.6.9]

固定拨号是一项限制使用SIM卡电话本中特定号码的业务。输入 PIN2可以设置或取消此项业务(PIN2最多允许输错3次)。

- 开启
- 关闭
- 固定拨号列表:显示记录在固定拨号列表中的号码。

# 更改PIN2 [6.6.10]

更改PIN2。

# 恢复出厂设置 [6.7]

洗择"菜单→6.设置→7.恢复出厂设置"。 删除手机中的所有设置和用户数据,返回出厂默认设置。 输入手机密码并按确认[Q]键进行重设。 默认密码为1234。

# 软件版本 [6.8]

您可检查现有软件版本。

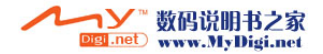

选择"菜单7.附加功能"。

此附加功能提供各种功能设置,主要事件记录, 备忘录、世界时间、计算器、单位转换器,秒表,计时器。

# **闹钟** [7.1]

**的**工作,而且这样的人,而且这样<mark>附加功能</mark>

选择"菜单→7.附加功能→1.闹钟"。

您可设置5个特殊时间闹钟。(一旦设置了闹钟,闹钟图标将显示在 主显示屏上。)

## 设置闹钟 [7.1.1]

 $\overline{\bowtie}$ 

洗择"菜单→7.附加功能→1.闹钟",显示当前闹钟列表。

选择闹钟按[Q]键。

按[新建]软键设置新闹钟。

按[选项]软键[左二],可以:

- 删除: 从列表中删除一个闹钟。
- 开启/关闭延时闹钟: 被设置为"延时"的闹钟会每5分钟响铃 一次,共3次。只有一个闹钟,才能被设置为"延时闹钟"。
- 全部删除: 删除列表中的所有闹钟。

按[【。]键编辑闹钟, 在"修改闹钟"画面中按[UD/@、]键设置时 间或闹钟铃声,或开启/关闭叫醒闹钟。

在铃声类型模式下,按[6]键,进入铃声库以选择一个悦耳的闹 钟铃声。

仅当闹钟类型为"每周"时,日期格式选项才可用。

选择日期后, 按[@] 键可选择闹钟响铃日。

选择工作日后, 按[选择/解除]键可进行设置。按[区]可保存日期后 转移到上一屏。

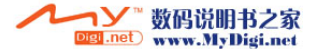

# 附加功能 附加功能

# 日历 [7.2]

选择"菜单→7.附加功能→2.日历"或待机模式下按[ ← )键。 日历帮您管理您的日程,包括您打电话的时间和特殊日期。也包 括特定日期闹钟提示服务。"日历"包括"按月查看"、"按日查 看"和"事件查看和编辑"。

# 按月查看 [7.2.1]

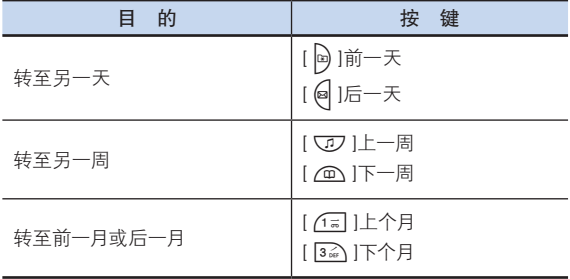

从菜单中洗择"7.附加功能→2.日历",显示"按月杳看"。

按[新建]软键添加一个新的事件。

按[选项]软键[左三],可以:

- 日程列表: 显示所有安排的事件。
- 删除过去事件: 删除您安排的过期事件。
- 删除所有事件: 删除您安排的所有事件。
- 回到今天: 回到今天。
- 转到指定日期: 转至设定日期。
- 内存信息: 显示已存储事件的个数,不超过50。

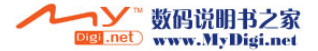

使用导航键选择一个日期并按确认[Q]键。 在已记入安排的某一天,应转至"按日查看"来检查日程。 在未记入任何安排的某一天,可添加新的日程。 在选中任何已安排了事件的日期时都会在显示屏的底部以图标形

# 按日查看 [7.2.2]

式显示。

的,而且我们的人们的人<mark>们的加功能</mark>

显示记录于一天中的日程列表。选择一个日程并按确认[Q]键查 看或编辑该事件的具体内容。

按[选项]软键[左户],可以:

- 删除: 删除一个事件。
- 设置 / 解除倒计时: 设置或取消计划行动日。
- 更改日期: 将一个事件转移到别的日期。
- 发送:
	- 红外线端口: 经红外线端口发送所选事件。
	- 蓝牙: 通过蓝牙传送所选事件。
- [注: 当您从"背景模式"中选择倒计时时, 在待机画面上将会出现 "倒计时,事件备忘录内容部分"在设置一个新的倒计时时, 原有的倒计时被自动删除。

## 时间查看和编辑 [7.2.3]

逐项显示已记录的日程,编辑日程或创建新的日程。

## 创建新事件(使用查看和编辑)

- 1 从"按月查看"中选择一天并按"新建"软键。
- 2 在出现"新事件"画面时,逐项选择并输入事件进行记录。
- $3$  在输入之后, 按确认[ $\Omega$ ]键存储事件。

注:记录日程的最大数量:50。 记录在每天中的日程最大数量:8。 记录期限:01/01/1950~31/12/2043。

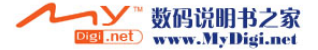

### $\boxtimes$ 附加功能 附加功能

# **备忘录** [7.3]

您可在手机中保留文字和语音备忘录。

# 文字备忘 [7.3.1]

在手机中存储较短的便签。 按[选项]软键[左占],可以:

• 编辑:检索已有的备忘录,根据需要对某一部分进行编辑,并按 确认[<a</a>

提示: 按确认[Q]键和 "编辑" 软键以返回编辑画面。

- 删除:删除一个条目。
- 全部删除:删除所有条目。
- 新建:输入文本,创建新的备忘录。

# 语音备忘 [7.3.2]

语音备忘功能可以录制您的语音。录制、停止、播放和存储用于 语音备忘的录制和播放,"文本编辑器"窗口用于标题输入。

录制

- 1 按[新建]软键并按[●]键。
- 2 按"停止"[■]键终止录制进程, 按[播放]软键可听到录制的 内容。
- $3$  按"存储"[  $\Xi$ ]软键,输入名称,并按确认[  $\Omega$  ]以保存文件。
- **提示:** 当内存已满时, 会出现"内存不足"的消息, 然后返回上级 菜单。

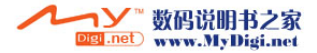

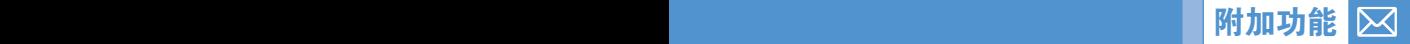

播放

选择一项并按"播放"[▶]键,立即开始播放。 按[选项]软键[左户],可以:

- 删除: 删除所选语音备忘。
- 全部删除: 删除所有语音备忘。
- 重命名: 重命名语音备忘。
- 彩信发送: 以彩信的形式发送语音备忘。
- 新建: 建立新的语音备忘录。
- 发送
	- 红外线端口: 通过红外线端口将文件发送到其他红外线 装置上。
	- 蓝牙: 当蓝牙设备处于启用状态时,可将文件发送到其他蓝牙 设备上。
- 复制到MMC: 将该语音备忘复制到MMC卡上。

# 世界时间 [7.4]

选择"菜单7.附加功能4.世界时间"。

此功能可以告诉您世界时间。

在此功能中您可以设置当前时区和第二个时区。

按[v]/@]键选择当前时区和第二个时区, 按[@/@]键选择各个 时区的城市。按[设置]软键保存所选选项。

按[选项]软键[左占],可以:

• 开启/关闭夏令时: 夏令时功能适合在夏季实行夏令时的国家。 从选项菜单中选择夏令时进行设置。该国使用夏令时的图表将 被激活。

显示"夏令时"功能为开。

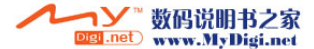

### $\boxtimes$ 附加功能 附加功能

提示: 夏令时应将时钟拨快1小时。

- 设置默认时区:按"设置"软键或在选项菜单中选择"设置默认 时区",用蓝色底线标记的区域将被设置为默认时区。
- 设置第二个时区: 按[@]选择第二个时区, 按"设置"软键或在 选项菜单中选择"设置第二个时区",用红色底线标记的区域将 被设置为第二个时区。

按[设置]软键[左>],可以:

- 设置默认时区: 按[Cp] 诜择默认时区后, 按[设置]软键讲行 设置。
- 设置第二个时区: 按[@]诜择第二个时区后, 按[设置]软键讲行 设置。
- 提示: 当您把背景模式设置为石英钟方式, 当前默认时区和第二个时 区将显示在显示屏上。(参照菜单6.1.1.2背景模式设定)

# 计算器 [7.5]

洗择"菜单→7.附加功能→5.计算器"。

本手机具有计算器功能。计算器可以提供+,-,x,和÷四则基本 运算。

按数字键和导航键输入算式,按[ = ]软键显示结果。

提示: 按[ . ]软键输入小数点。

按[C]软键对算式进行重设。

短按[ أَنْ وَاللَّهُ وَاللَّهُ وَاللَّهُ وَاللَّهُ وَاللَّهُ وَاللَّهُ وَاللَّهُ وَاللَّهُ وَاللَّهُ و 算式。

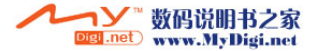

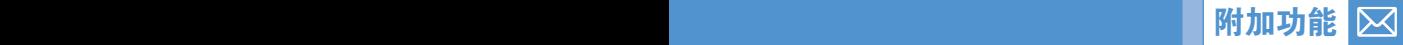

# **单位换算 [7.6]**

选择"菜单→7.附加功能→6.单位换算"。

单位换算可对长度、面积、体积、重量和温度等数量进行单位 转换。需要在长度、面积、体积、重量和温度等中间选择一个。 按[@]键移至下一行,按[@/@]键选择目标单位,按数字键输入 数字。再次按[@]键移至下一行,选择一个结果单位,您即可得 到正确答案。

提示: 单位或数值发生改变时结果会被自动重新计算。

按[ . ]软键输入小数点。

# $\psi$ 表 [7.7]

选择"菜单→7.附加功能→7.秒表"。

秒表可以测量所有类型运动的时间。

按[▶]键启动秒表。

按[■]暂停秒表,按[▶]可使其重新开始走时。

任何时候选择"计时",都会将当前时间记录下来,您记录下第四 个时间时,秒表停止。

按[重设]软键对秒表进行初始化。

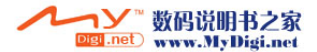

# 附加功能

# 定时器 [7.8]

按[设置]软键输入要定时的时间并按[区]键。 设置完成后按[▶]键将开始计时。 这时按[■]可暂停计时,按[▶]可继续计时。 计时完成后手机将以特定铃声提示用户计时完成。 此时按[停止]键手机将关闭提示铃声并返回定时器初始状态。

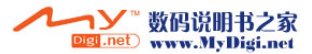

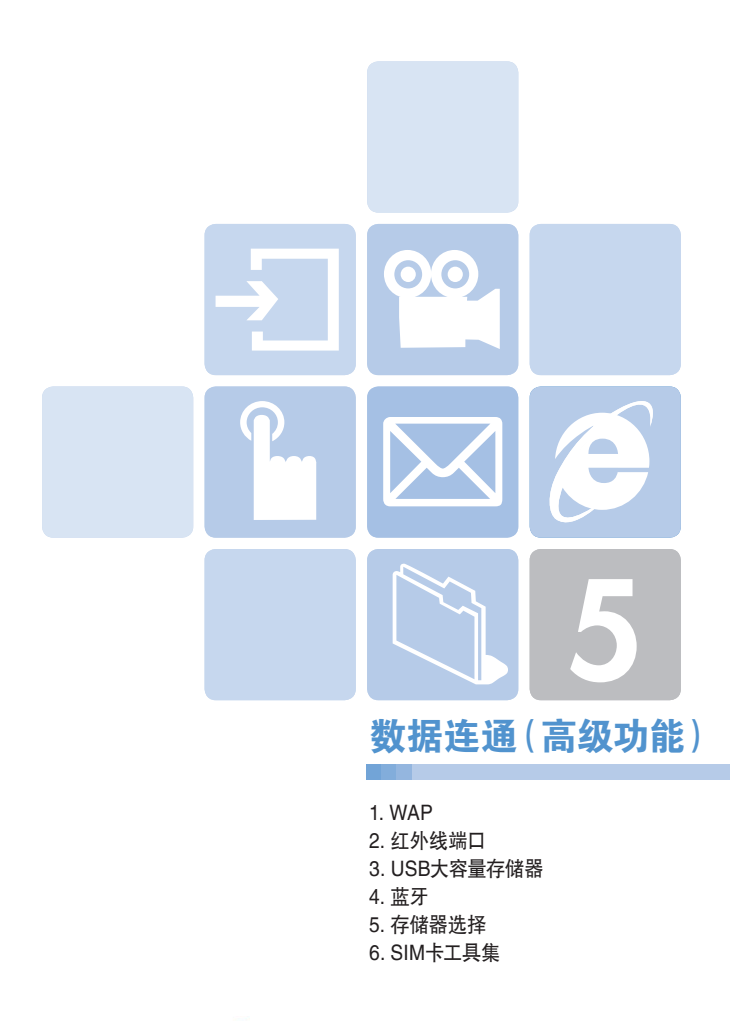

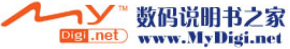

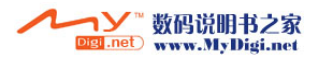

选择"菜单8.数据连通1.WAP浏览器"或待机模式下按 [O]键。

您可以使用WAP(无线应用协议,Wireless Application Protocol) 浏览器浏览网络。

您可以随时随地地连接WAP网络。

以下说明内容可能会随您的网络提供商而有所不同。因此详细 信息请向您的网络提供商咨询。

# 使用WAP浏览器 **[1.1]**

要浏览和选择浏览器中项目,可按[C77 /@]键直至您想要的条目 呈突出显示,然后按"选择"软键。 要返回前一页面,可按[一]键。 要返回起始主页,可选择"选项"→"主页"。

# 在WAP浏览器中输入文本 [1.2]

当提示您输入文本时,当前的文本输入模式出现在右软键上方。 (更多细节,请参见基本功能菜单8)

# 主页 [1.3]

118

此菜单会与网络连接,载入无线Web服务提供商的主页。

# 重新开始  $1.41$

您可以重新连接最近一次连接的Web站点。

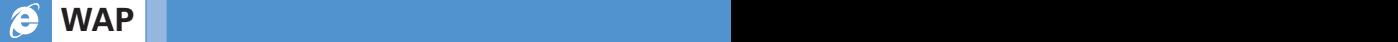

<sup>[</sup>注: 在待机模式中,短按[Q]键直接进入WAP菜单。待机模式中长 按[O]键进入WAP主页。

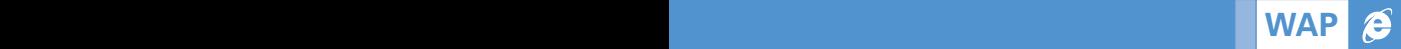

# 书签 [1.5]

您可以像在PC上使用网络浏览器一样使用WAP浏览器将网址 记作书签。

要将网址和名称登记到书签列表中,可按右边的"添加"软键。 按[选项]软键[左六],可以:

• 编辑: 编辑网址和书签名称。

注: 但如果是由制造商提供的默认书签, 则此功能不可用。

• 删除: 从列表中删除一个书签。

注: 但如果是由制造商提供的默认书签, 则此功能不可用。

• 连接: 转至相关站点。

# PUSH类信息 [1.6]

手机可以接收来自服务提供商的PUSH类信息。

## 收件箱 [1.6.1]

PUSH类信息存储在收件箱中。从收件箱的信息列表中选择并查看 一条信息,以连接相关的WAP页面。 按[选项]软键[左户],可以:

- 删除: 删除一条信息。
- 全部删除: 删除收件箱中的所有信息。
- 连接: 连接至相关的站点。

## 接收模式 1.6.2]

设置PUSH类信息接收。

- 全部接收: 接收所有PUSH类信息。

- 不接收: 拒绝所有信息。

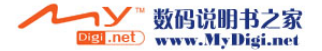

# **输入网址** [1.7]

é

此菜单可直接输入网址然后进行连接。

# 服务设置 [1.8] [1.8]

WAP WAR WAS ARRESTED FOR A STRUCK WARD TO A

(注:|) 参数设置已经按照服务提供商的要求输入。您对设置进行任何 修改的时候都需要谨慎,因为这可能导致不能连接WAP。

选择或编辑由手机提供的连接模式。

选择一个模式列表并按确认[4] 键进行保存。

未经编辑的模式不能被设置为当前连接模式。

选择模式列表并按"编辑"软键,对模式进行编辑。

- 服务设置名称: 按[Q] 键可讲入编辑模式来更改一个服务设置 名称。
- 主页: 按[乙]键可进入编辑模式来编辑由服务提供商提供的 主页网址。
- 连接类型: 可选择WAP或HTTP。
- GSM设置: 用此菜单可以设置GSM网络代理,并有以下子菜单:
	- 网关: 按[Q]键,允许您进入子菜单,例如IP地址、IP端口、 用户名和密码。对于每个子菜单,按[Q]键,进入编辑模式, 以编辑服务提供商提供的任意项目。
	- 数据呼叫类型: 使用左右导航键从两种模式:ISDN和模拟 信号。
	- 呼叫号码: 按[Q] |键可进入编辑模式更改此项。
	- 用户名: 按[瓜]键可进入编辑模式更改此项。
	- 密码: 按[4] 键可进入编辑模式更改此项。

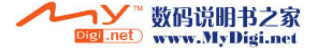

### - GPRS设置: 此菜单可以设置GPRS网络代理,并有以下子菜单:

- 网关: 按[乙]键,允许您进入子菜单,例如IP地址、IP端口、 用户名和密码。对于每个子菜单,按[Q]键,进入编辑模式, 以编辑服务提供商提供的编辑项目。
- 接入点名称: 它表示接入点名称。按[Q] 键可进入编辑模式 更改此项。
- 用户名: 按[(2)]键可进入编辑模式更改此项。
- 密码: 按[Q] 键可进入编辑模式更改此项。
- 域名服务器设置: 输入域名服务器的IP地址。您可以输入首选和 备用域名服务器。此功能仅在您连接到HTTP时可用。
- 传送方式: 让您可以针对每种网络接入类型选择传送方式。使用左 右导航键可从两种模式:"只限GSM"和"只限GPRS"中选择。
- 重设服务设置: 按[乙]键可启动一个服务设置的参数设置。向您询 问是否要恢复WAP服务设置的默认参数设定。您可以 选择"是"或"否"。

# 缓存 [1.9]

## 缓存模式 [1.9.1]

设置缓存检查。

- 始终检查: 只要载入了网址或使用网址导航,则对缓存进行检查。

- 永不检查: 从不对缓存进行检查。

## 清除缓存 1.9.2]

此菜单提供清除缓存中所存数据(最近所访问的WAP页)的 功能。

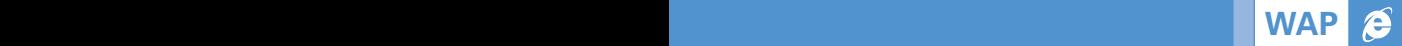

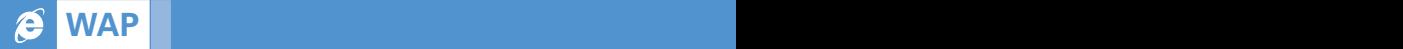

# 安全证书 [1.10]

您能阅读已存储的安全证书。 按[选项]软键[左二],可以:

- 删除: 删除一个安全证书。
- 全部删除: 删除所有安全证书。

# 版本信息 [1.11]

此功能可查看WAP浏览器的软件版本。

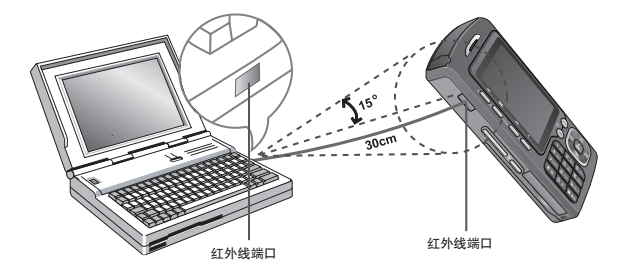

选择"菜单8.数据连通2.红外线端口"。

改变当前红外线端口的状态。

- 连接互联网: 使用红外线,将手机用做 GPRS Modem (仅可以使用 某些菜单和功能)。
- 连接 PC Sync: 使用红外线端口连接至PC同步端口(仅可以使用某 些菜单和功能)。
- 互换数据: 与其他任何配备红外线端口的设备之间进行任何图像、 声音、联系人甚至事件内容的收发。
- 关闭: 关闭红外线端口。

使用"红外线端口"发送一个对象。

- 1 将自己的红外线端口对准。
- 2 洗择您想要发送的文件,从选项菜单中选择"发送"→"红外 线端口"。
- 3 通过"进度"画面检查传输进度并确认此传送完毕。

### e 红外线端口 USB Controlled the Controlled to the Controlled to the Controlled to the Co

接收对象

- 1 启动"互换数据"。
- 2 将自己的红外线端口与另一设备的红外线端口对准。<br>3 通过 "进度"画面检查传输进度并确认此传输完毕。
- 3 通过"进度"画面检查传输进度并确认此传输完毕。

4 如果在接到图像/声音文件后,选择观看/播放菜单,您可观看 或收听此文件。然后它将保存在图片库(如果是个图片文件)或在 铃声库(如果是个声音文件)。如果是其他类型的文件,它将保存 在手机内存中(如果是个通讯录记录)或保存在日程表中(如果是 个日历的事件)。

(注: WAP连接或传真服务无法使用红外线端口。这取决于您使用 的操作系统,您可能无法连接到红外线端口。欲知详情,请参见 PC同步指导手册介绍红外线端口的不同功能。

选择"菜单8.数据连通3.USB大容量存储器"。 提供使用MMC卡作为USB大容量存储器的功能。

使用大容量存储器

如果大容量存储器设置为[开启],将显示"连接USB"。这时,用 成对装置连接手机,当显示"连接"时,您可使用外部存储卡的功 能,作为使用USB的可移动存储。

USB大容量存储器

 $\boldsymbol{\beta}$ 

注意: 大容量存储器设置为[开启]前,如果USB已经连接,将立即 显示"连接"。当进行文件读写操作时,请不要插拔MMC卡。 这会损坏MMC卡。从电脑移除MMC卡时,请先使用电脑 的"安全删除硬件"选项。当电脑已经提示"安全的移除硬 件"时,移除MMC卡。否则会损坏存储在里面的数据。

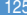

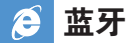

选择菜单8.数据连通4.蓝牙。

蓝牙可连接各种近距离无线设备,如电脑,手机和家用电器,能实 现即时双向交流。

手机 (PG-8000)支持下列功能:

- 连续端口 (SPP) 带有PC数据连通软件。

- 拨号网络(DUN)作为网关。

 $-$  免提 (HFP)。

- 目标增加 (OPP) 作为客户和服务器。

- 文件传输(FTP) 作为客户和服务器。

- 基本图像(BIP)打印照片。

蓝牙技术可实现33英尺(10米)内电子设备的免费无线连接。蓝牙 连接可用于传送图像,录像,文本,名片,日历或用蓝牙技术无线 连接到其他设备,如电脑。

由于使用蓝牙技术的设备用短距离无线通信技术交流,您的手机 或其他设备不必直接在视线范围内。

两个设备只需在33英尺(10米)内,即使连接可能受到其他障碍物, 如墙或电子设备的干扰。

使用蓝牙技术会大量消耗电量,手机的操作时间将减少。在操作手 机时请考虑到这一点。

某些地区可能限制使用蓝牙技术,请向当地有关部门咨询。

# **蓝牙** $[4.1]$

选择[开启]激活蓝牙,选择[关闭]关闭蓝牙。

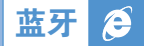

# $\mathbf{E}$ 配设备 [4.2]

显示匹配设备或添加新设备。显示图标的类型依匹配设备的类型 而不同。

按[选项]软键[左二],可以:

(依照匹配设备提供的服务设置将显示不同的选现菜单。)

■ 连接/断开 当设备提供蓝牙耳机/免提时显示,连接或断开设备。

■ 浏览器文件夹 同样,当设备提供FTP服务器时显示。这时,显示其他设 备FTP目录。

- 编辑名称 可编辑设备名称。
- 删除

可从匹配设备列表中删除所选设备。

■ 设置已授权/未授权 如果相关设备设置为已授权,您可不用经过任何许可访问您的手 机。如果设置为"未授权", 设备必须经过许可才能访问手机。 这一菜单只有在登陆设备类型为PC/PDA时显示。

### ■ 设置默认/非默认

如果登陆两个或更多耳机/免提,选择其一设置为默认耳机。 通过默认耳机/免提可拨出或接听电话。最后一个电话将自动连接 到默认耳机。这一菜单只有在登陆设备类型为PC/PDA时显示。另 外,如果设备设置为"非默认",设备默认设置将无效。

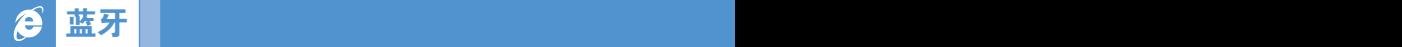

■添加新设备

登陆新设备功能。当您选择这一选项,将出现副菜单提供附加 登陆。您可用菜单选择新登陆的设备。

- 所有设备
- 音频附件
- 电脑
- 手机
- 其他设备

如果从上面菜单选择搜索设备,出现"设备搜索"。

按[新建]软键[右六],可以:

您可用菜单选择新登陆的设备。

- 所有设备
- 音频附件
- 电脑
- ■手机
- 其他设备

如果从上面菜单选择搜索设备。出现"设备搜索"。

设备搜索

每搜索一次新设备,列表就会更新。在搜索过程中,选择[退出]键 停止搜索,并显示所有搜索结果。这时,选择[刷新]键可重新开始 搜索。

## 与设备匹配

您的手机要求您与对方共同使用密匙注册。如果您输入了 密匙,而其他方也输入了同样的密匙,则此注册将完成。

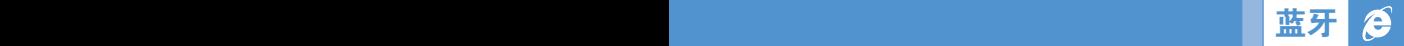

# 名片 [4.3]

如果选择接收/发送/交换,将搜索蓝牙支持的OPP。如果搜索到 所需设备,相关设备开始操作。如果选择搜索到的设备,以下任务 将开始工作:

- 接收: 从相关设施接收并显示名片。

- 发送: 发送名片到相关设施。

- 交换: 发送名片到相关设施并从相关设施接收并显示名片。

# 呼出设备 [4.4]

在拨电话之前,选择以下设施。

- 手机

您可用正常方式用手机打电话。

- 耳机

您可用耳机打电话,但耳机必须成功注册为默认耳机。

- 免提

您可用免提打电话,但免提必须成功注册为默认免提。

- 始终询问

您一旦拨打电话,会出现一个激活信息,询问您是否愿意使用 耳机或免提。当您按"是"键后,您可使用耳机或免提。如果您 按"否"键,您只能使用手机打电话。激活信息将继续出现直到 对方接听电话。

# **可见度 [4.5]**

- 全部可见: 可用蓝牙技术搜索其他手机。
- 隐藏: 只可搜索匹配设备中的手机。

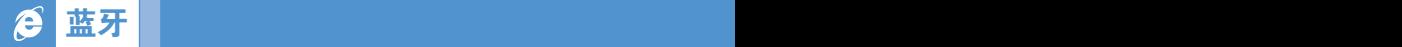

# 人物的人物,但是我们的人物,但是我们的人物,但是我们的人物,但是我们的人物,但是我们的人物,但是我们的人物,但是我们的人物,但是我们的人物,我们的人物,我们的人

您可编辑您手机的名称,它将利用蓝牙技术显示在其他手机上。

# 地址 [4.7]

显示您手机的蓝牙地址。

发送目标

在选择所需文件后,如果从[选项]中选择"发送",然后选择 "蓝牙",则开始搜索(见"搜索设备")。搜索完毕后,如果选择设 备接收目标,则开始"发送"。这时,如果相应设备需要配对 (见匹配设备),将在配对完成后发送。

接收目标

只有当接收被允许后,接收才能开始。如果接收目标是"通讯录" 信息,它将被保存在手机内存中。如果是"事件",将被保存在 日程表中。

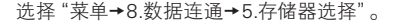

# 红外线端口 [5.1]

 $\boldsymbol{\beta}$ 

设置内存保存通过红外线接收到的图像/声音文件。

 -内存存储器 :图像文件保存在图片库,声音文件保存在声音库。 -外部存储器 :所有文件保存在MMC卡。

# 蓝牙 [5.2]

蓝牙 的复数形式 医心包 医心包 医<mark>存储器选择</mark>

当相应设备使用蓝牙观看我的FTP目录时,设置显示目录。收到的 文件也将保存到内存中。

- 内部存储器: 显示图片库/铃声库/其他文件目录。请注意只有图片 库/铃声库所支持的文件才能保存到各库中。所有其他文件可保存在 其他文件夹中。当从相应设备接收到文件时,图片文件保存在图片 库,铃声文件保存在声音库。
- 外部存储器: 显示所有MMC卡的目录。收到的文件也将保存到 MMC卡中。

## $\boldsymbol{\beta}$ SIM卡工具集

这一菜单依SIM卡和网络服务而定。

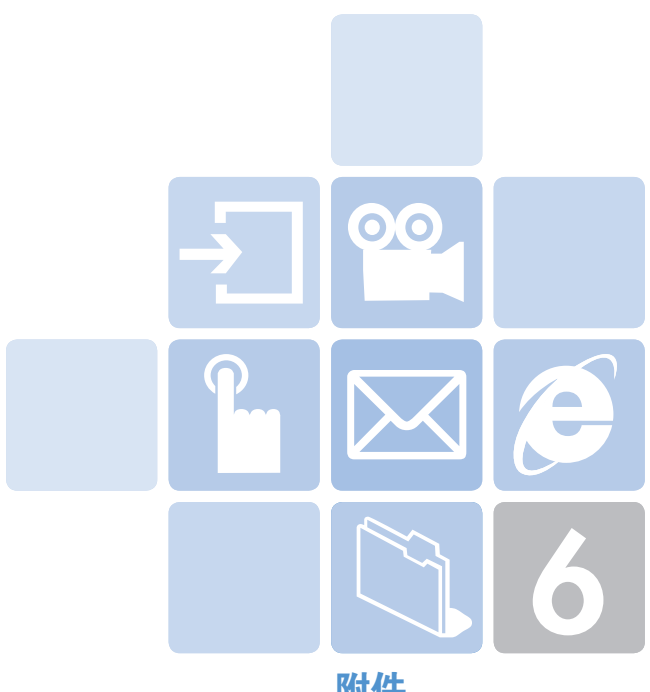

# 附件

- 1. 访问权限码
- 2. 检查单
- 3. 正确的使用及管理方法
- 4. 术语表

对可能需要的安全代码解释如下:

# PIN 码 (4到8位)

PIN(个人识别码)码可保护您的SIM卡不被未经授权使用。PIN码 通常与SIM卡同时提供。连续三次错误输入PIN码后,PIN码即 被锁定。如果PIN码被锁定,则需要对其进行解锁才能重新使用 SIM卡。参见有关PUK码的信息。

# PIN2 码 (4到8位)

SIM卡配有PIN2码,当使用某些功能时需要使用它,例如设置手机 通话计费等。

# 手机锁码 (4位)

手机锁码可用来锁定手机和键盘避免他人使用。

注意: 锁定码的出厂设置为1234。为避免手机被他人未经授权地使 用,应对此锁定码进行修改。新的锁定码需保密,与手机分 开,放置于安全的地方。

# PUK 和 PUK2 码 (8位)

在PIN码连续输入错误,造成手机被锁定时需要PUK(个人解锁 码, Personal Unblocking Key)码对其进行修改。修改被锁定的 PIN2码时需要PUK2码。如果SIM卡未提供这些代码,请与手机中 SIM卡所属的运营商联系。

您可以修改以下代码:锁定码、PIN码和PIN2码。这些代码只能包 含从0到9的数字。

注意: 应避免使用与紧急号码(如112)类似的访问权限代码,以防止 无意中拨出紧急号码。

# 通话限制密码 (4位)

当使用通话限制功能时需要通话限制密码。当您向运营商登记使 用此项功能时可获得这一密码。

您可以使用通话限制菜单选项修改此密码。

(欲知详情,参见应用菜单6.8)

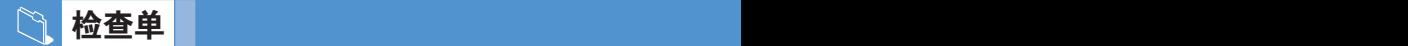

如果您在使用手机的过程中遇到了问题,请参考以下检查单。 如果问题仍然存在,则请与销售商或附近的服务中心联系。

## 当出现"插入SIM卡"信息提示时:

确保SIM卡已正确安装。应查看SIM卡是否工作正常。如果不起 作用,则应尝试对卡的接触点进行清洁。如果仍出现该提示,则请 将其交与附近的服务中心处理。

## 当"手机锁定请输入密码"信息出现:

应输入手机密码。如果忘记此密码,则请与您附近的服务中心 联系。

## 当出现"输入PIN1"消息时:

应输入PIN1。如果已忘记,则请与您附近的服务中心联系。即使 连续三次错误输入PIN1而使手机锁定,也仍然可以接听电话。

## 待机模式下,出现"无服务"或"网络故障"信息:

检查SSI(信号强度指示器)状态。如果在地下区域或信号强度可能 较低的区域不能建立连接,可尝试移动到其他地方。如果仍然不能 建立连接,请与您附近的服务中心联系。

## 当通话音质较差时:

可结束原通话,重新尝试。

## 当对方听不到您说话时:

您的手机可能被设置为"静音"。取消"静音"功能即可。

## 当电池使用时间比平时短时:

当您处于信号强度低的区域时可能出现这种情况。这种情况下在 不使用时应关闭手机。电池电量用尽时应更换电池。

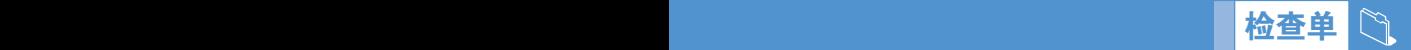

## 当您的手机不能开机时:

应确保电池有电。在对电池进行充电时检查手机是否工作。

## 当您不能发送信息时:

可能是您没有登记使用短信息业务,或者您可能处于网络服务提 供商不能提供此业务的区域,或是您的短信中心号码错误。

## 当您不能拨打电话时:

手机可能被设置为"呼叫限制"。取消"呼叫限制"功能即可。

## 当您不能对电池进行充电时:

这可能是以下三种情形的结果。

- 1 充电器故障。请与您附近的销售商联系。
- 2 您可能试图在过热或过冷的温度下使用手机。可改变环境后 再试。
- 3 电池可能没有正确连接到充电器。应检查连接器。

## 当不能向通讯录中输入数据时:

手机电话本内存可能已满。可尝试从中删除某些记录。

## 当不能选择某项功能时:

您可能未登记使用该项功能,或者处于网络服务提供商不能提供 该项功能的区域。请与您当地的服务提供商联系。

# 正确的使用及管理方法

- 严禁儿童或宠物将移动电话、电池等用嘴舔或者用嘴咬。
	- 以免对产品造成损伤,或发生爆炸。
	- 请保证使用移动电话的未成年人掌握正确的使用方法。
- 请将移动电话放在干燥的地方。
	- 潮气或液体成分会给移动电话的零部件和电路带来损伤。
	- 被水浸湿时,请不要打开电源,将移动电话的电池拆卸。 用干毛巾擦干水份以后拿到服务中心。
	- 如果移动电话或电池被水等液体浸湿,其产品内部的浸水标签 的颜色会改变,这种原因引起的故障不能得到承诺的维修 服务。
- 请勿在灰尘多或不干净的地方使用或保管移动电话。 - 灰尘可以成为移动电话故障的原因。
- 请不要放在倾斜的地方。 - 滑落时因冲击受损,也可以成为故障的原因。
- 移动电话的启动温度是-20℃ ~ 50℃,请不要在更高或更低的 温度中保管。
	- 汽车内温度可以达到80℃,因此请不要长期放在汽车内。
- 请遵守正确的移动电话通话方法。
	- 和一般电话一样,使用时请竖起。
	- 说话时对准移动电话的麦克风。
	- 通话时请不要触摸天线或内置天线的部位,触摸天线会导致 通话音质降低,也可能发出超量的电波。
- 请不要向移动电话外壳上喷漆。
	- 导致翻盖无法正常运作。

# 正确的使用及管理方法

- 移动电话表层的涂料或金属会引起极少数人群过敏性搔痒、 湿疹、浮肿等症状,请向医生咨询后慎重使用。使用中如有不良 反应请停止使用,并立即咨询您的医生。
- 移动电话,电池,充电器等消耗品或零部件请使用PANTECH 指定产品。
	- 以免发生移动电话的寿命缩短或发生不良的现象。
- 使用未经认可的消耗品等零部件时安全不能保障。 - 以免成为触电或引起火灾的原因。
- 请不要擅自安装未经认可的天线。
	- 如果使用未经认可的天线,而给移动电话带来的损伤不能 提供承诺的维修。
- 清洁移动电话时请参照以下方法。
	- 清洁移动电话或充电器时清利用橡皮或柔软的布轻轻擦拭。
	- 清洁移动电话、电池、充电器等时,请利用棉花棒或柔软的布 擦拭。
	- 清洁时请不要使用有毒的化学物质或强力洗涤济。
- 将移动电话和硬币、钥匙、项链等金属物品分开保管。
	- 以免产品变形或引起故障。
	- 电池充电端口和金属接触时,可能引起火灾。
- 请不要向移动电话施加外部压力或弯曲移动电话。 - 以免破坏移动电话的外观,从而引起内部零件的故障。
- 使用移动电话的照明、闪光灯等功能时,请不要在人的眼睛或动 物的眼睛前使用。
	- 以免发生视力障碍。

# 正确的使用及管理方法

- 请不要将移动电话放在后面的口袋里或别在腰上。 - 以免摔倒时受伤或给手机带来损伤。
- 请不要将信用卡、电话卡、存折、乘车券等带磁性的产品放在移 动电话附近。
	- 移动电话的磁性可以毁损内部资料。
- 请不要将移动电话放在火炉、微波炉或加热器具、高压容器等 发热设备的附近或放在里面。
	- 以免成为电池液漏水、发热、发生火灾等事件的原因。
- 请不要利用移动电话的带子转动移动电话。 - 避免本人或他人受伤。
- 除移动电话本身的用途以外,请不要以其他方式使用移动电话。
- 在公共场所使用移动电话时,请不要妨碍别人。

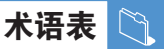

为帮助您理解本手册中使用的主要技术术语和缩写,更加充分地 使用手机的功能,以下给出它们的定义。

## 通话限制

限制拨出和呼入电话的功能。

## 呼叫转移

将呼入由话转移至其他号码的功能。

## 通话保持

让一个通话进行等待同时接听或拨打另一个电话的功能, 此时您可以根据需要在两个通话之间进行切换。

## 呼叫等待

在用户通话中提示用户有其他电话呼入的功能。

## 来电显示业务

让用户能够查看呼叫方号码的业务。

## EMS (加强信息服务)

可以与其他用户相互发送包括图像、声音及动画的的信息而 不需要与对方进行通话联络的网络服务。

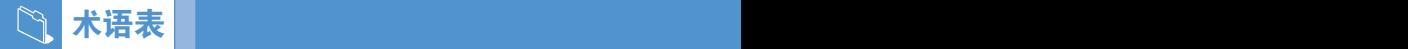

## GPRS(通用数据报无线业务)

非语音增值业务,可以通过移动电话网络进行信息的发送和 接收。GPRS可保证移动电话和计算机用户与网络的持续连接。 它基于全球移动通信系统(GSM)的电路交换式移动电话连接和 短信息服务(SMS)。

## GSM(全球移动通信系统)

移动通信的国际标准,可保证不同网络运营商之间的兼容性。 GSM网络覆盖大部分欧洲国家及世界上大部分地方。

## 多方通话

可与最多5方建立会议式通话的功能。

## PIN(个人识别码)

保护手机/SIM卡防止其被未经授权使用的安全码。PIN由服务 提供商随SIM卡提供。它可能是一个4到8位的数字,并可以根据 需要进行修改。

## **PUK(PIN解** 新码)

当连续输入三次PIN均错误时,用于对手机进行解锁的安全码。 此安全码为8位,由服务提供商随SIM卡提供。

## 漫游

当您处于归属地区域之外时使用手机(例如旅行时)。

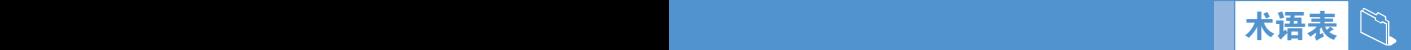

## SIM(用户识别模块)卡

包含芯片的卡片,芯片中带有所有用于操作手机的信息(网络和 内存信息,以及用户的个人数据)。

SIM卡插入到手机背面的槽中,由盖在其上的电池保护。

## SMS(短信息服务)

可以与其他用户相互发送文本信息而不需要与对方进行通话的 网络服务。所创建或接收的信息可被显示、接收、编辑或发送。

## 软键

手机上标出的两个键,其用途:

- 根据当前正在使用的功能进行改变。
- 在显示屏底行、相应按键的上方提示。

## 自动应答

当您正在开会等不便接听电话的场合,对您的电话进行自动应答 (可以用您自己的声音)并录制电话呼入者语音留言信息的手机应 答功能。
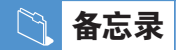